# **GSM/GPRS/GPS Vehicle Tracker GPS105 User Manual**

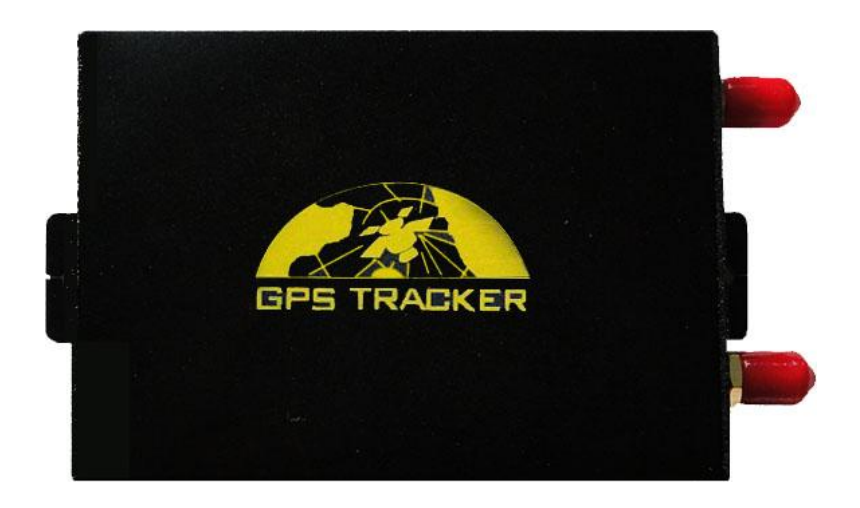

# **Preface**

Thank you for purchasing the tracker. This manual shows how to operate the device smoothly and correctly. Make sure to read this manual carefully before using this product. Please note that specification and information are subject to changes without prior notice in this manual.

Any change will be integrated in the latest release. The manufacturer assumes no responsibility for any errors or omissions in this document.

# **Contents**

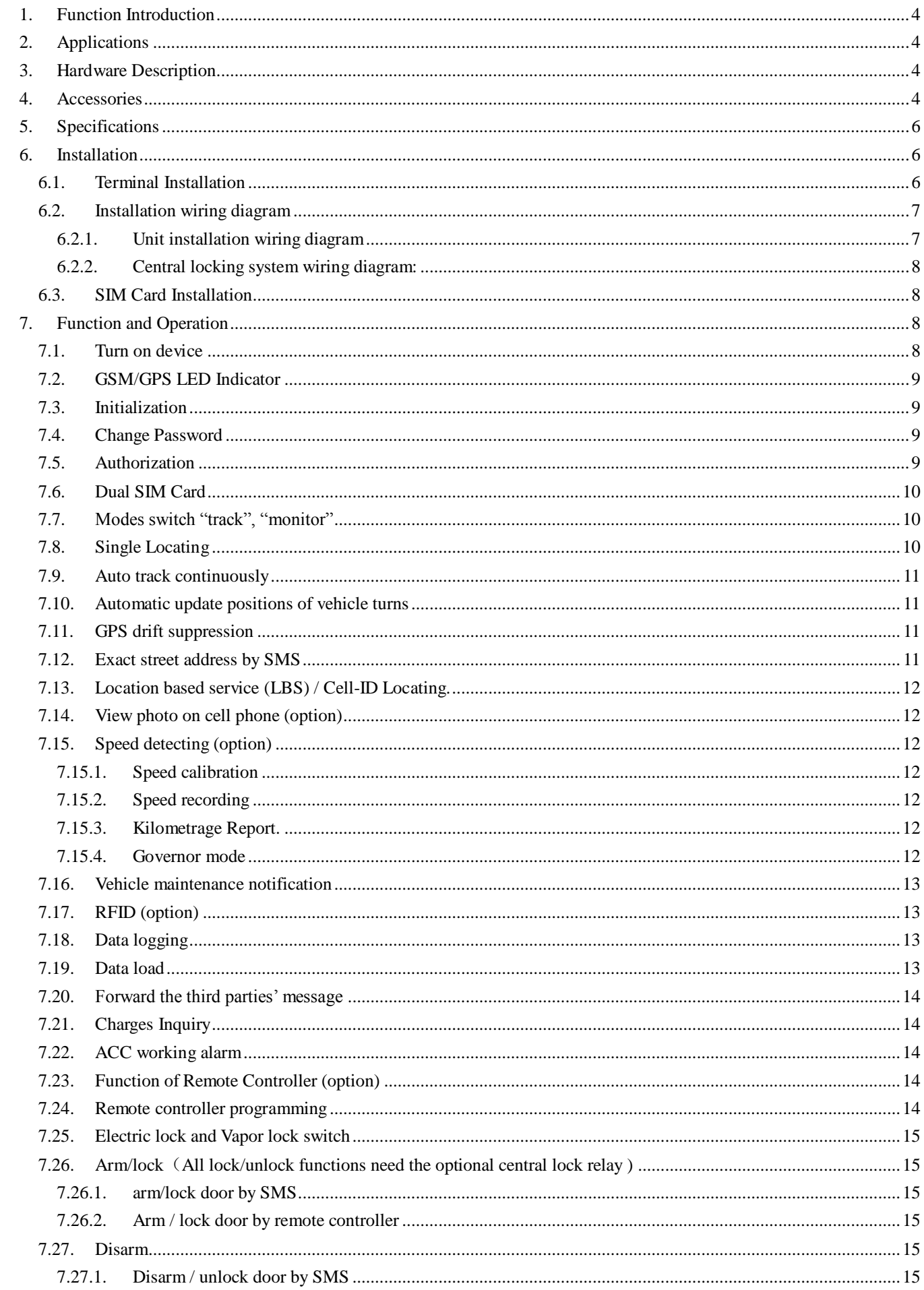

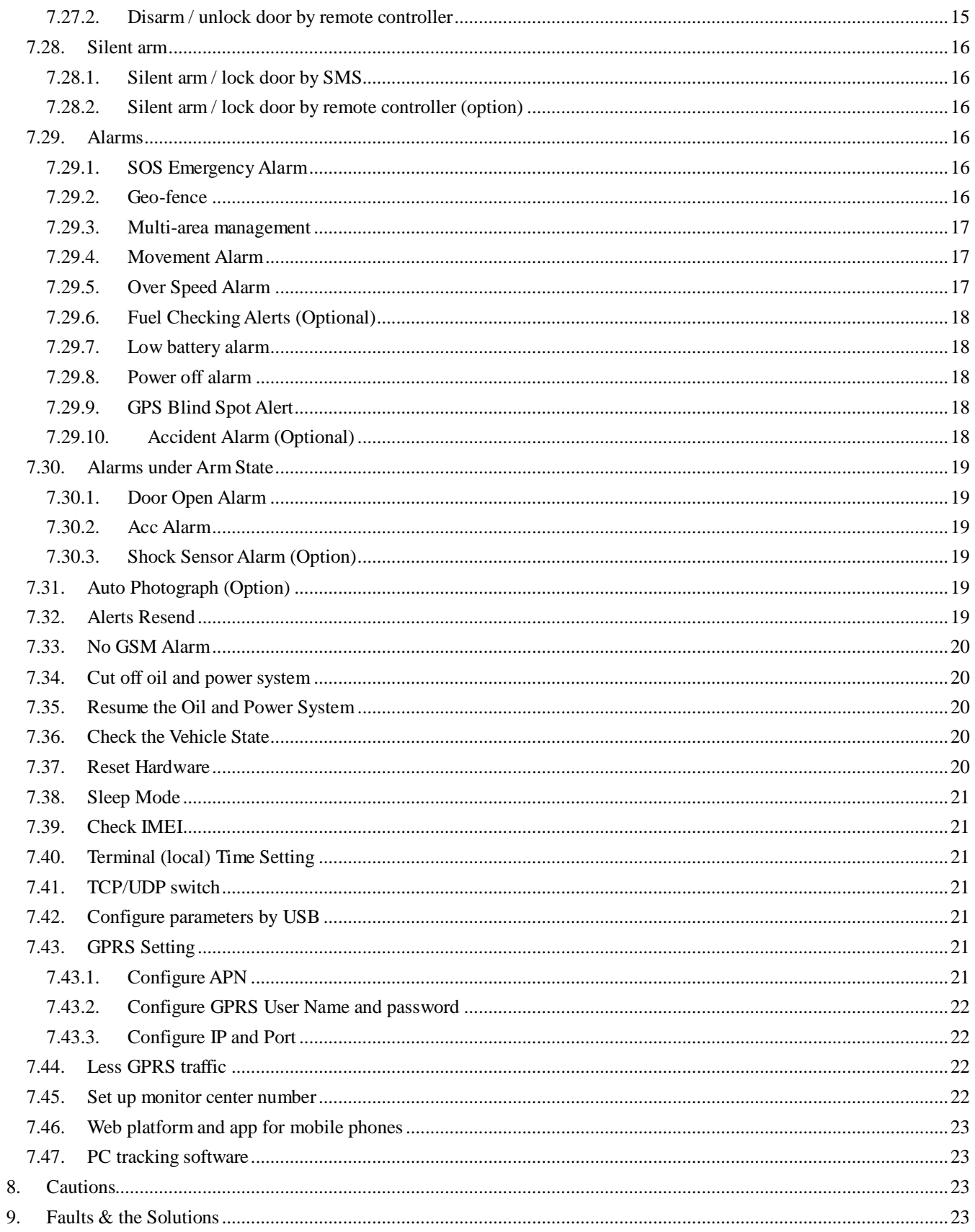

# <span id="page-3-0"></span>**1. Function Introduction**

- 1.1. This tracker is a new product based on the GSM / GPRS network and GPS satellite positioning system, which set multiple functions of security, positioning, monitoring surveillance, emergency alarms and tracking in its entirety. It can track and monitor remote target by SMS or internet.
- 1.2. Features
	- GPS/LBS (location based service) double way tracking solution.
	- **SMS/GPRS/Internet Network data transmission.**
	- Configure by remote terminal, remote control vehicle.
	- Snapshoot photo automatically when alarm triggered
	- **•** RFID.
	- Fuel level measurement, Oil leakage or theft alarm.
	- Vehicle Speed Detection.
	- [Kilometrage](http://dict.cn/total%20kilometrage) report.
	- Tracking and monitoring by SMS, web server and mobile app.

# <span id="page-3-1"></span>**2. Applications**

<span id="page-3-2"></span>Used widely for vehicle and other moving objects tracking and management.

# **3. Hardware Description**

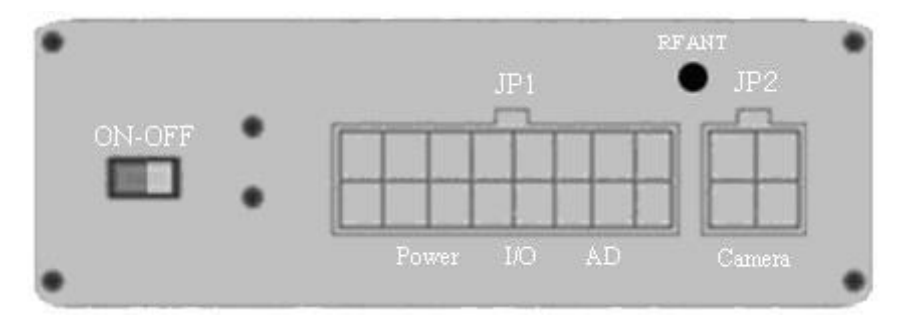

(JP1) 16PIN harness port

(JP2) Camera port / RFID Port

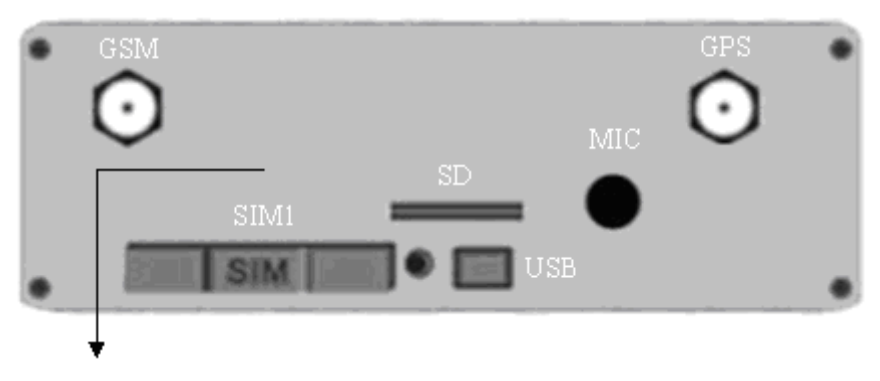

Built SIM II

# <span id="page-3-3"></span>**4. Accessories**

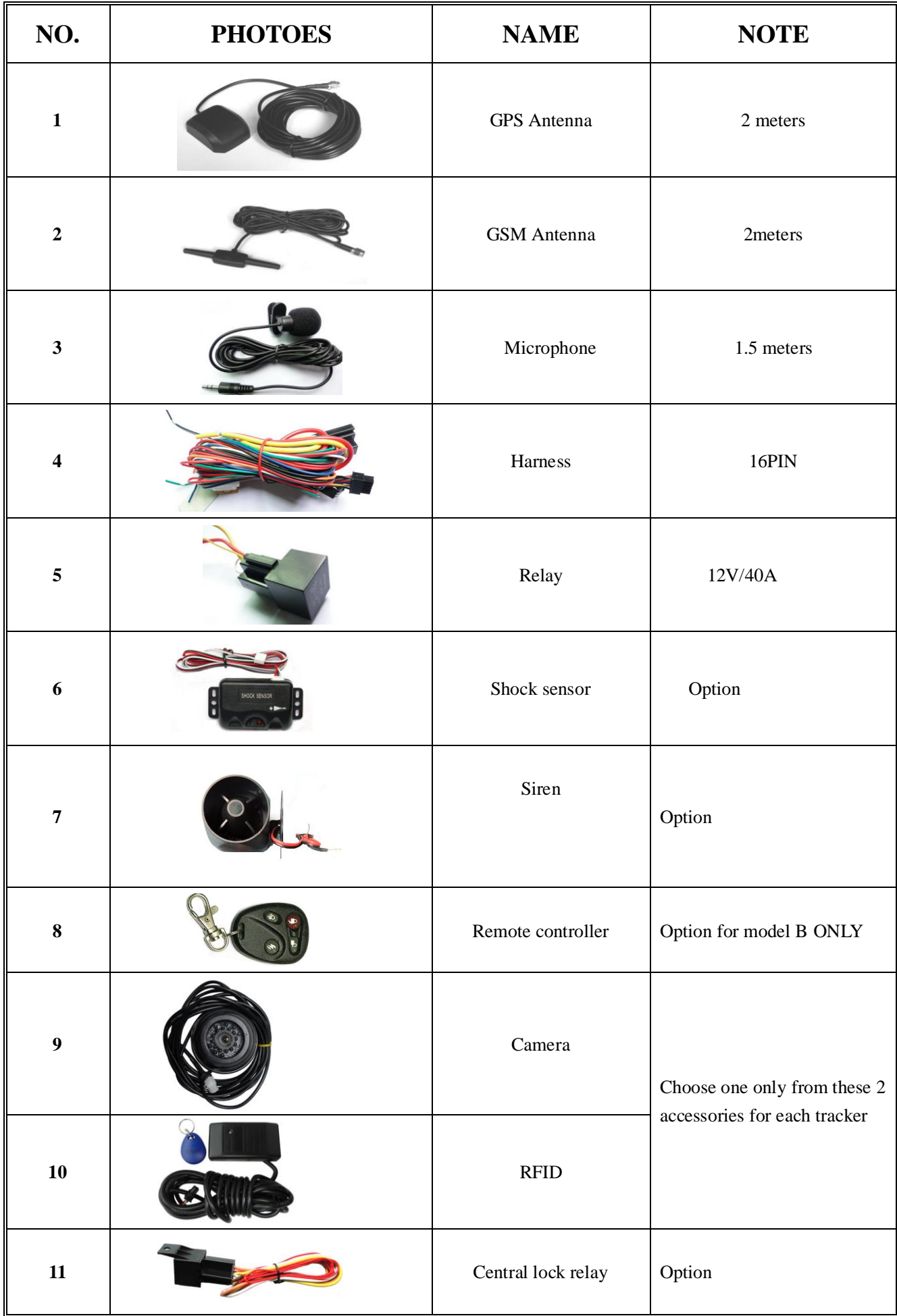

# <span id="page-5-0"></span>**5. Specifications**

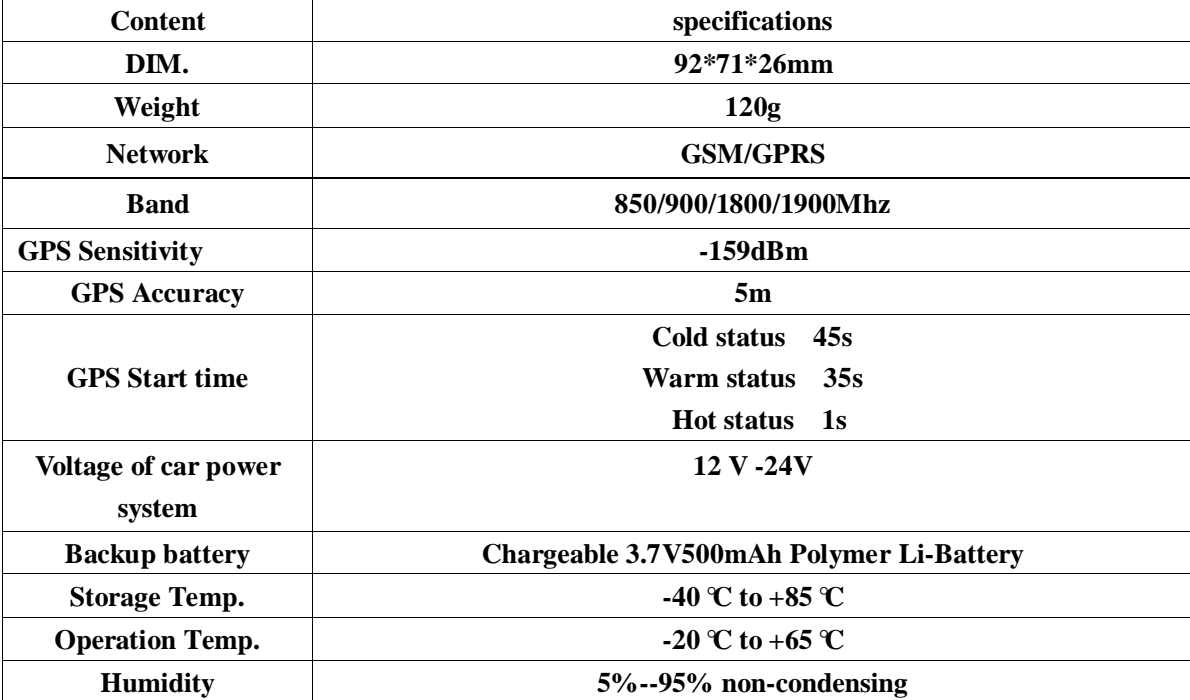

# <span id="page-5-1"></span>**6. Installation**

# <span id="page-5-2"></span>**6.1. Terminal Installation**

- 6.1.1 Please ask the qualified engineers to install.
- 6.1.2 Do not install it in an environment which is over GSM &GPS performance and fix the antennas in a position with good signals.
- 6.1.3 Pay attention to make installation location preventing water and dust.
- **6.1.4** Knowing about the type of the door trigger is positive or negative. Please connect the green wire to the door control circuit if it is positive, and connect blue wire if it is negative.
- **6.1.5** Electric lock is set default central lock. If vehicle central lock is vapor lock, refer to the following instruction to Switch between Electric and Vapor lock.
- **6.1.6** Please put SOS button at the place driver can touch.
- **6.1.7** Connect the GPS and GSM antenna to the right connector, and find an appropriate place to fix the antennas to make sure good reception.

6.1.8 Find the accompanied harness and insert it into the corresponding holes of the products, and connect the wires with the original car circuit showing below.

<span id="page-6-0"></span>**6.1.9** Fuel sensor diagram instructions: Refer to the fuel sensor installation instructions.

# **6.2. Installation wiring diagram**

#### <span id="page-6-1"></span>**6.2.1. Unit installation wiring diagram**

6.2.1.1.choose only one from vehicle Speed detection and fuel measurement.

6.2.1.2.For vehicle Speed detection, white with black wire directly connect to speed sensor signal wire of car gearbox. 6.2.1.3.For fuel measurement, white with black wire connect to fuel sensor signal wire.

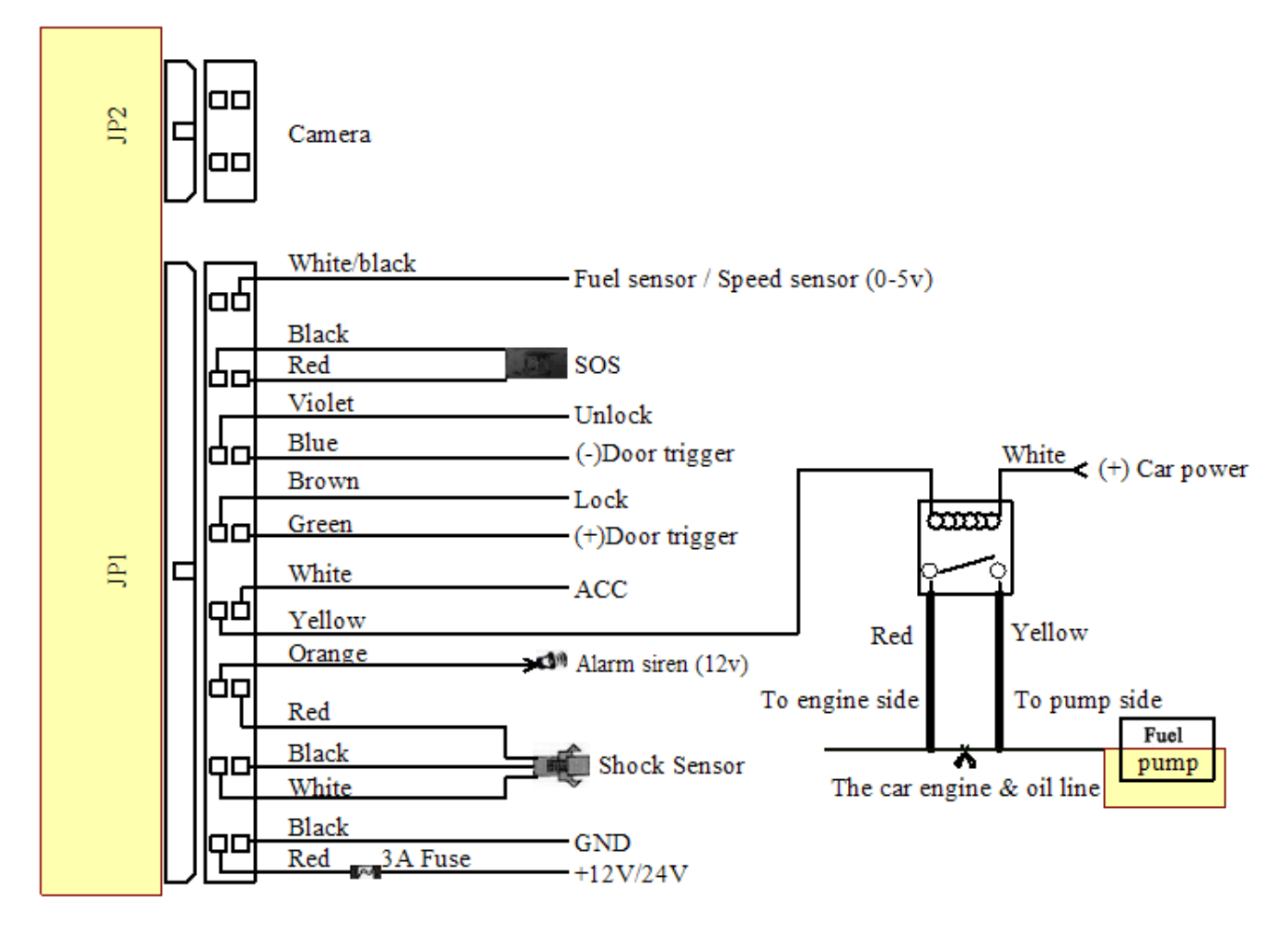

#### <span id="page-7-0"></span>**6.2.2. Central locking system wiring diagram:**

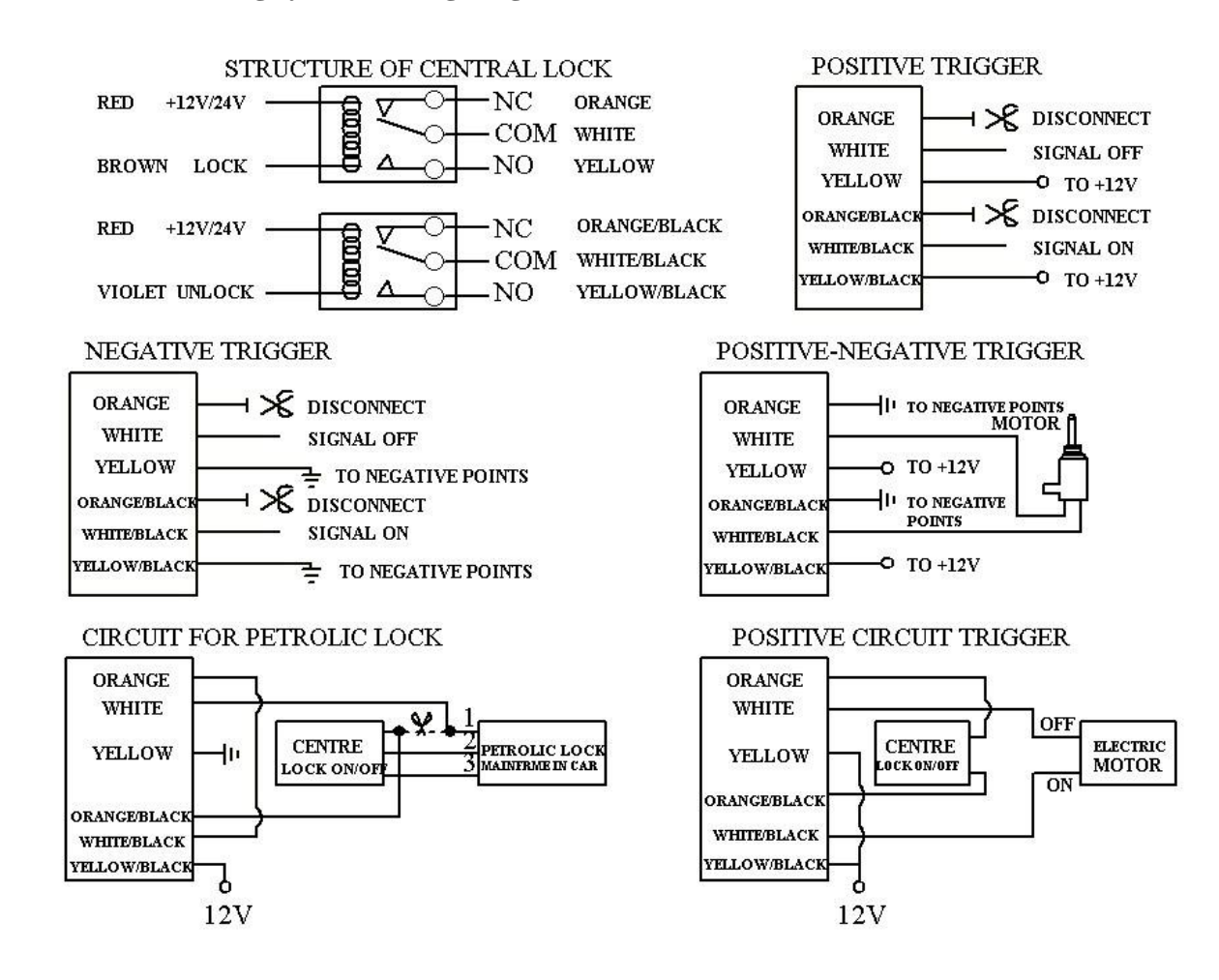

# <span id="page-7-1"></span>**6.3. SIM Card Installation**

- 6.3.1 Use a tweezers or a sharp thing to touch the SIM CARD popup switch, the SIM CARD slot will pop up, take out the SIM card slot to load the SIM card, and then put the SIM card slot back to its original position after confirm the SIM card in the right place.
- 6.3.2 Please make sure that the SIM card is GSM network and able to execute the function of incoming calls display, no calls can be diverted and the PIN code is locked. The SMS format must be TXT format, and can't recognize the PDU format.
- 6.3.3 If need to save historical positions or positions when GSM not available, please insert SD card to its slot.
- 6.3.4 User need open the case to install the second internal SIM card

# <span id="page-7-2"></span>**7. Function and Operation**

### <span id="page-7-3"></span>**7.1. Turn on device**

7.1.1 Connect the positive (red) and negative (black) wire to 12V or 24V car power, wait for 1 minute after connecting power to wait tracker works normal, and then turn on the backup battery switch

# <span id="page-8-0"></span>**7.2. GSM/GPS LED Indicator**

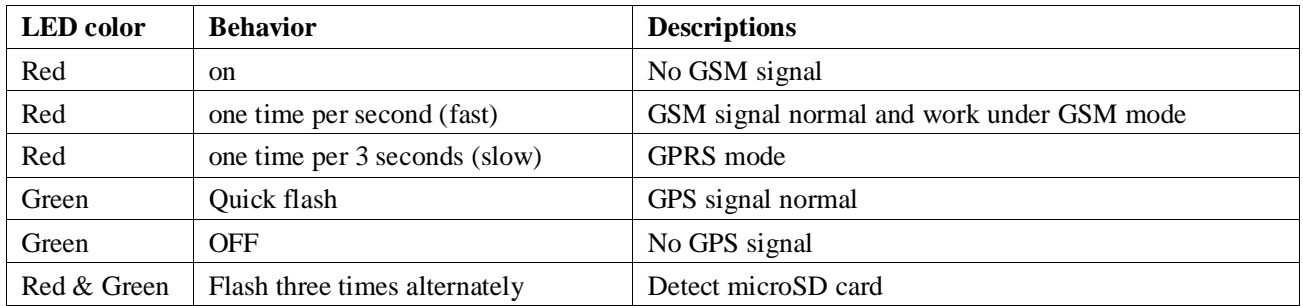

# <span id="page-8-1"></span>**7.3. Initialization**

Send SMS "begin+password" to the unit, it will reply "begin OK" and initialize all the settings to default factory settings. (default password: 123456)

For example: Send SMS "begin123456", it will reply "begin ok". (No quotation marks ""when sending all the SMS)

# <span id="page-8-2"></span>**7.4. Change Password**

- 7.4.1. Send SMS " password+old password+space+new password" to the unit to change the password. For example: send SMS "password123456 8888888" to the unit. If succeeded, "Password ok" will reply to your cell phone.
- 7.4.2. Keep the new password in mind, the machine will not work properly if lost the password.
- 7.4.3. Note: The new password must be 6 digits of the Arabic numerals, or the device will not recognize.
- 7.4.4.When reading this user manual, you will notice that we have used "+" and "space" between some words;
	- "+" between two words means they should be written together as one word and "space" between two words

means you should leave one character space between two words.

# <span id="page-8-3"></span>**7.5. Authorization**

7.5.1 You have to save your phone number as authorized user to be able to use certain functions as moveme nt alerts,

sos alerts and reports. You can authorize up to 5 numbers. Authorization can be done in two different ways

- 7.5.2. Call and track the tracker device for 10 times from your cell phone in success and it will register your mobile phone number as the authorized number automatically. And reply "add master ok"
- 7.5.3. Send SMS "admin+password+space+cell phone number" to set up an authorized number. All the other authorized numbers must be set by the first authorized number. "admin OK" will be returned after command was executed.
- 7.5.4. Delete authorization: Send SMS" noadmin+password+space+authorized number" to delete the authorized number.

7.5.5. If you want to track the target when it enters into another country, you must add the country code before the cell phone number. You should authorize your number in international format as follows: "admin123456 008613322221111" to tracker to set 13322221111 as an authorized number.

# <span id="page-9-0"></span>**7.6. Dual SIM Card**

- 7.6.1. Device supports dual SIM card, but only one of them work with tracker, and switch to the other one automatically when it is broken or no GSM reception.
- 7.6.2. [Device](http://cn.bing.com/dict/clientsearch?mkt=zh-cn&setLang=match&form=BDVEHC&q=%E8%AE%BE%E5%A4%87%E9%BB%98%E8%AE%A4%E5%A4%96%E7%BD%AESIM%E5%8D%A1%E4%B8%BA%E5%8D%A1%E4%B8%80%E5%B9%B6%E4%BC%98%E5%85%88%E4%BD%BF%E7%94%A8%E6%AD%A4%E5%8D%A1%EF%BC%8C%E5%A6%822%E5%BC%A0%E5%8D%A1%E9%83%BD%E6%9C%89%E6%95%88%E6%97%B6%EF%BC%8C%E5%8F%AF%E9%80%9A%E8%BF%87%E7%9F%AD%E4%BF%A1%E8%AE%BE%E7%BD%AE%EF%BC%8C%E6%8C%87%E5%AE%9A%E5%85%B6%E4%B8%AD%E4%B8%80%E5%BC%A0SIM%E5%8D%A1%E4%BC%98%E5%85%88%E4%BD%BF%E7%94%A8%E3%80%82%E4%BD%86%E6%98%AF%E5%BD%93%E5%85%B6%E4%B8%AD1%E4%B8%AASIM%E5%8D%A1%E6%8D%9F%E5%9D%8F%EF%BC%8C%E6%88%96%E6%97%A0GSM%E7%BD%91%E7%BB%9C%EF%BC%8C%E4%BB%8D%E7%84%B6%E4%BC%9A%E8%87%AA%E5%8A%A8%E5%88%87%E6%8D%A2%E5%88%B0%E5%8F%A6%E5%A4%96%E4%B8%80%E4%B8%AASIM%E5%8D%A1%E3%80%82) [default](http://cn.bing.com/dict/clientsearch?mkt=zh-cn&setLang=match&form=BDVEHC&q=%E8%AE%BE%E5%A4%87%E9%BB%98%E8%AE%A4%E5%A4%96%E7%BD%AESIM%E5%8D%A1%E4%B8%BA%E5%8D%A1%E4%B8%80%E5%B9%B6%E4%BC%98%E5%85%88%E4%BD%BF%E7%94%A8%E6%AD%A4%E5%8D%A1%EF%BC%8C%E5%A6%822%E5%BC%A0%E5%8D%A1%E9%83%BD%E6%9C%89%E6%95%88%E6%97%B6%EF%BC%8C%E5%8F%AF%E9%80%9A%E8%BF%87%E7%9F%AD%E4%BF%A1%E8%AE%BE%E7%BD%AE%EF%BC%8C%E6%8C%87%E5%AE%9A%E5%85%B6%E4%B8%AD%E4%B8%80%E5%BC%A0SIM%E5%8D%A1%E4%BC%98%E5%85%88%E4%BD%BF%E7%94%A8%E3%80%82%E4%BD%86%E6%98%AF%E5%BD%93%E5%85%B6%E4%B8%AD1%E4%B8%AASIM%E5%8D%A1%E6%8D%9F%E5%9D%8F%EF%BC%8C%E6%88%96%E6%97%A0GSM%E7%BD%91%E7%BB%9C%EF%BC%8C%E4%BB%8D%E7%84%B6%E4%BC%9A%E8%87%AA%E5%8A%A8%E5%88%87%E6%8D%A2%E5%88%B0%E5%8F%A6%E5%A4%96%E4%B8%80%E4%B8%AASIM%E5%8D%A1%E3%80%82) [external](http://cn.bing.com/dict/clientsearch?mkt=zh-cn&setLang=match&form=BDVEHC&q=%E8%AE%BE%E5%A4%87%E9%BB%98%E8%AE%A4%E5%A4%96%E7%BD%AESIM%E5%8D%A1%E4%B8%BA%E5%8D%A1%E4%B8%80%E5%B9%B6%E4%BC%98%E5%85%88%E4%BD%BF%E7%94%A8%E6%AD%A4%E5%8D%A1%EF%BC%8C%E5%A6%822%E5%BC%A0%E5%8D%A1%E9%83%BD%E6%9C%89%E6%95%88%E6%97%B6%EF%BC%8C%E5%8F%AF%E9%80%9A%E8%BF%87%E7%9F%AD%E4%BF%A1%E8%AE%BE%E7%BD%AE%EF%BC%8C%E6%8C%87%E5%AE%9A%E5%85%B6%E4%B8%AD%E4%B8%80%E5%BC%A0SIM%E5%8D%A1%E4%BC%98%E5%85%88%E4%BD%BF%E7%94%A8%E3%80%82%E4%BD%86%E6%98%AF%E5%BD%93%E5%85%B6%E4%B8%AD1%E4%B8%AASIM%E5%8D%A1%E6%8D%9F%E5%9D%8F%EF%BC%8C%E6%88%96%E6%97%A0GSM%E7%BD%91%E7%BB%9C%EF%BC%8C%E4%BB%8D%E7%84%B6%E4%BC%9A%E8%87%AA%E5%8A%A8%E5%88%87%E6%8D%A2%E5%88%B0%E5%8F%A6%E5%A4%96%E4%B8%80%E4%B8%AASIM%E5%8D%A1%E3%80%82) [SIM](http://cn.bing.com/dict/clientsearch?mkt=zh-cn&setLang=match&form=BDVEHC&q=%E8%AE%BE%E5%A4%87%E9%BB%98%E8%AE%A4%E5%A4%96%E7%BD%AESIM%E5%8D%A1%E4%B8%BA%E5%8D%A1%E4%B8%80%E5%B9%B6%E4%BC%98%E5%85%88%E4%BD%BF%E7%94%A8%E6%AD%A4%E5%8D%A1%EF%BC%8C%E5%A6%822%E5%BC%A0%E5%8D%A1%E9%83%BD%E6%9C%89%E6%95%88%E6%97%B6%EF%BC%8C%E5%8F%AF%E9%80%9A%E8%BF%87%E7%9F%AD%E4%BF%A1%E8%AE%BE%E7%BD%AE%EF%BC%8C%E6%8C%87%E5%AE%9A%E5%85%B6%E4%B8%AD%E4%B8%80%E5%BC%A0SIM%E5%8D%A1%E4%BC%98%E5%85%88%E4%BD%BF%E7%94%A8%E3%80%82%E4%BD%86%E6%98%AF%E5%BD%93%E5%85%B6%E4%B8%AD1%E4%B8%AASIM%E5%8D%A1%E6%8D%9F%E5%9D%8F%EF%BC%8C%E6%88%96%E6%97%A0GSM%E7%BD%91%E7%BB%9C%EF%BC%8C%E4%BB%8D%E7%84%B6%E4%BC%9A%E8%87%AA%E5%8A%A8%E5%88%87%E6%8D%A2%E5%88%B0%E5%8F%A6%E5%A4%96%E4%B8%80%E4%B8%AASIM%E5%8D%A1%E3%80%82) [card](http://cn.bing.com/dict/clientsearch?mkt=zh-cn&setLang=match&form=BDVEHC&q=%E8%AE%BE%E5%A4%87%E9%BB%98%E8%AE%A4%E5%A4%96%E7%BD%AESIM%E5%8D%A1%E4%B8%BA%E5%8D%A1%E4%B8%80%E5%B9%B6%E4%BC%98%E5%85%88%E4%BD%BF%E7%94%A8%E6%AD%A4%E5%8D%A1%EF%BC%8C%E5%A6%822%E5%BC%A0%E5%8D%A1%E9%83%BD%E6%9C%89%E6%95%88%E6%97%B6%EF%BC%8C%E5%8F%AF%E9%80%9A%E8%BF%87%E7%9F%AD%E4%BF%A1%E8%AE%BE%E7%BD%AE%EF%BC%8C%E6%8C%87%E5%AE%9A%E5%85%B6%E4%B8%AD%E4%B8%80%E5%BC%A0SIM%E5%8D%A1%E4%BC%98%E5%85%88%E4%BD%BF%E7%94%A8%E3%80%82%E4%BD%86%E6%98%AF%E5%BD%93%E5%85%B6%E4%B8%AD1%E4%B8%AASIM%E5%8D%A1%E6%8D%9F%E5%9D%8F%EF%BC%8C%E6%88%96%E6%97%A0GSM%E7%BD%91%E7%BB%9C%EF%BC%8C%E4%BB%8D%E7%84%B6%E4%BC%9A%E8%87%AA%E5%8A%A8%E5%88%87%E6%8D%A2%E5%88%B0%E5%8F%A6%E5%A4%96%E4%B8%80%E4%B8%AASIM%E5%8D%A1%E3%80%82) as card ONE which have the [priority](http://cn.bing.com/dict/clientsearch?mkt=zh-cn&setLang=match&form=BDVEHC&q=%E8%AE%BE%E5%A4%87%E9%BB%98%E8%AE%A4%E5%A4%96%E7%BD%AESIM%E5%8D%A1%E4%B8%BA%E5%8D%A1%E4%B8%80%E5%B9%B6%E4%BC%98%E5%85%88%E4%BD%BF%E7%94%A8%E6%AD%A4%E5%8D%A1%EF%BC%8C%E5%A6%822%E5%BC%A0%E5%8D%A1%E9%83%BD%E6%9C%89%E6%95%88%E6%97%B6%EF%BC%8C%E5%8F%AF%E9%80%9A%E8%BF%87%E7%9F%AD%E4%BF%A1%E8%AE%BE%E7%BD%AE%EF%BC%8C%E6%8C%87%E5%AE%9A%E5%85%B6%E4%B8%AD%E4%B8%80%E5%BC%A0SIM%E5%8D%A1%E4%BC%98%E5%85%88%E4%BD%BF%E7%94%A8%E3%80%82%E4%BD%86%E6%98%AF%E5%BD%93%E5%85%B6%E4%B8%AD1%E4%B8%AASIM%E5%8D%A1%E6%8D%9F%E5%9D%8F%EF%BC%8C%E6%88%96%E6%97%A0GSM%E7%BD%91%E7%BB%9C%EF%BC%8C%E4%BB%8D%E7%84%B6%E4%BC%9A%E8%87%AA%E5%8A%A8%E5%88%87%E6%8D%A2%E5%88%B0%E5%8F%A6%E5%A4%96%E4%B8%80%E4%B8%AASIM%E5%8D%A1%E3%80%82) to work with the tracke[r,. when](http://cn.bing.com/dict/clientsearch?mkt=zh-cn&setLang=match&form=BDVEHC&q=%E8%AE%BE%E5%A4%87%E9%BB%98%E8%AE%A4%E5%A4%96%E7%BD%AESIM%E5%8D%A1%E4%B8%BA%E5%8D%A1%E4%B8%80%E5%B9%B6%E4%BC%98%E5%85%88%E4%BD%BF%E7%94%A8%E6%AD%A4%E5%8D%A1%EF%BC%8C%E5%A6%822%E5%BC%A0%E5%8D%A1%E9%83%BD%E6%9C%89%E6%95%88%E6%97%B6%EF%BC%8C%E5%8F%AF%E9%80%9A%E8%BF%87%E7%9F%AD%E4%BF%A1%E8%AE%BE%E7%BD%AE%EF%BC%8C%E6%8C%87%E5%AE%9A%E5%85%B6%E4%B8%AD%E4%B8%80%E5%BC%A0SIM%E5%8D%A1%E4%BC%98%E5%85%88%E4%BD%BF%E7%94%A8%E3%80%82%E4%BD%86%E6%98%AF%E5%BD%93%E5%85%B6%E4%B8%AD1%E4%B8%AASIM%E5%8D%A1%E6%8D%9F%E5%9D%8F%EF%BC%8C%E6%88%96%E6%97%A0GSM%E7%BD%91%E7%BB%9C%EF%BC%8C%E4%BB%8D%E7%84%B6%E4%BC%9A%E8%87%AA%E5%8A%A8%E5%88%87%E6%8D%A2%E5%88%B0%E5%8F%A6%E5%A4%96%E4%B8%80%E4%B8%AASIM%E5%8D%A1%E3%80%82) [2](http://cn.bing.com/dict/clientsearch?mkt=zh-cn&setLang=match&form=BDVEHC&q=%E8%AE%BE%E5%A4%87%E9%BB%98%E8%AE%A4%E5%A4%96%E7%BD%AESIM%E5%8D%A1%E4%B8%BA%E5%8D%A1%E4%B8%80%E5%B9%B6%E4%BC%98%E5%85%88%E4%BD%BF%E7%94%A8%E6%AD%A4%E5%8D%A1%EF%BC%8C%E5%A6%822%E5%BC%A0%E5%8D%A1%E9%83%BD%E6%9C%89%E6%95%88%E6%97%B6%EF%BC%8C%E5%8F%AF%E9%80%9A%E8%BF%87%E7%9F%AD%E4%BF%A1%E8%AE%BE%E7%BD%AE%EF%BC%8C%E6%8C%87%E5%AE%9A%E5%85%B6%E4%B8%AD%E4%B8%80%E5%BC%A0SIM%E5%8D%A1%E4%BC%98%E5%85%88%E4%BD%BF%E7%94%A8%E3%80%82%E4%BD%86%E6%98%AF%E5%BD%93%E5%85%B6%E4%B8%AD1%E4%B8%AASIM%E5%8D%A1%E6%8D%9F%E5%9D%8F%EF%BC%8C%E6%88%96%E6%97%A0GSM%E7%BD%91%E7%BB%9C%EF%BC%8C%E4%BB%8D%E7%84%B6%E4%BC%9A%E8%87%AA%E5%8A%A8%E5%88%87%E6%8D%A2%E5%88%B0%E5%8F%A6%E5%A4%96%E4%B8%80%E4%B8%AASIM%E5%8D%A1%E3%80%82) [cards](http://cn.bing.com/dict/clientsearch?mkt=zh-cn&setLang=match&form=BDVEHC&q=%E8%AE%BE%E5%A4%87%E9%BB%98%E8%AE%A4%E5%A4%96%E7%BD%AESIM%E5%8D%A1%E4%B8%BA%E5%8D%A1%E4%B8%80%E5%B9%B6%E4%BC%98%E5%85%88%E4%BD%BF%E7%94%A8%E6%AD%A4%E5%8D%A1%EF%BC%8C%E5%A6%822%E5%BC%A0%E5%8D%A1%E9%83%BD%E6%9C%89%E6%95%88%E6%97%B6%EF%BC%8C%E5%8F%AF%E9%80%9A%E8%BF%87%E7%9F%AD%E4%BF%A1%E8%AE%BE%E7%BD%AE%EF%BC%8C%E6%8C%87%E5%AE%9A%E5%85%B6%E4%B8%AD%E4%B8%80%E5%BC%A0SIM%E5%8D%A1%E4%BC%98%E5%85%88%E4%BD%BF%E7%94%A8%E3%80%82%E4%BD%86%E6%98%AF%E5%BD%93%E5%85%B6%E4%B8%AD1%E4%B8%AASIM%E5%8D%A1%E6%8D%9F%E5%9D%8F%EF%BC%8C%E6%88%96%E6%97%A0GSM%E7%BD%91%E7%BB%9C%EF%BC%8C%E4%BB%8D%E7%84%B6%E4%BC%9A%E8%87%AA%E5%8A%A8%E5%88%87%E6%8D%A2%E5%88%B0%E5%8F%A6%E5%A4%96%E4%B8%80%E4%B8%AASIM%E5%8D%A1%E3%80%82) [are](http://cn.bing.com/dict/clientsearch?mkt=zh-cn&setLang=match&form=BDVEHC&q=%E8%AE%BE%E5%A4%87%E9%BB%98%E8%AE%A4%E5%A4%96%E7%BD%AESIM%E5%8D%A1%E4%B8%BA%E5%8D%A1%E4%B8%80%E5%B9%B6%E4%BC%98%E5%85%88%E4%BD%BF%E7%94%A8%E6%AD%A4%E5%8D%A1%EF%BC%8C%E5%A6%822%E5%BC%A0%E5%8D%A1%E9%83%BD%E6%9C%89%E6%95%88%E6%97%B6%EF%BC%8C%E5%8F%AF%E9%80%9A%E8%BF%87%E7%9F%AD%E4%BF%A1%E8%AE%BE%E7%BD%AE%EF%BC%8C%E6%8C%87%E5%AE%9A%E5%85%B6%E4%B8%AD%E4%B8%80%E5%BC%A0SIM%E5%8D%A1%E4%BC%98%E5%85%88%E4%BD%BF%E7%94%A8%E3%80%82%E4%BD%86%E6%98%AF%E5%BD%93%E5%85%B6%E4%B8%AD1%E4%B8%AASIM%E5%8D%A1%E6%8D%9F%E5%9D%8F%EF%BC%8C%E6%88%96%E6%97%A0GSM%E7%BD%91%E7%BB%9C%EF%BC%8C%E4%BB%8D%E7%84%B6%E4%BC%9A%E8%87%AA%E5%8A%A8%E5%88%87%E6%8D%A2%E5%88%B0%E5%8F%A6%E5%A4%96%E4%B8%80%E4%B8%AASIM%E5%8D%A1%E3%80%82) [valid,](http://cn.bing.com/dict/clientsearch?mkt=zh-cn&setLang=match&form=BDVEHC&q=%E8%AE%BE%E5%A4%87%E9%BB%98%E8%AE%A4%E5%A4%96%E7%BD%AESIM%E5%8D%A1%E4%B8%BA%E5%8D%A1%E4%B8%80%E5%B9%B6%E4%BC%98%E5%85%88%E4%BD%BF%E7%94%A8%E6%AD%A4%E5%8D%A1%EF%BC%8C%E5%A6%822%E5%BC%A0%E5%8D%A1%E9%83%BD%E6%9C%89%E6%95%88%E6%97%B6%EF%BC%8C%E5%8F%AF%E9%80%9A%E8%BF%87%E7%9F%AD%E4%BF%A1%E8%AE%BE%E7%BD%AE%EF%BC%8C%E6%8C%87%E5%AE%9A%E5%85%B6%E4%B8%AD%E4%B8%80%E5%BC%A0SIM%E5%8D%A1%E4%BC%98%E5%85%88%E4%BD%BF%E7%94%A8%E3%80%82%E4%BD%86%E6%98%AF%E5%BD%93%E5%85%B6%E4%B8%AD1%E4%B8%AASIM%E5%8D%A1%E6%8D%9F%E5%9D%8F%EF%BC%8C%E6%88%96%E6%97%A0GSM%E7%BD%91%E7%BB%9C%EF%BC%8C%E4%BB%8D%E7%84%B6%E4%BC%9A%E8%87%AA%E5%8A%A8%E5%88%87%E6%8D%A2%E5%88%B0%E5%8F%A6%E5%A4%96%E4%B8%80%E4%B8%AASIM%E5%8D%A1%E3%80%82) [can be](http://cn.bing.com/dict/clientsearch?mkt=zh-cn&setLang=match&form=BDVEHC&q=%E8%AE%BE%E5%A4%87%E9%BB%98%E8%AE%A4%E5%A4%96%E7%BD%AESIM%E5%8D%A1%E4%B8%BA%E5%8D%A1%E4%B8%80%E5%B9%B6%E4%BC%98%E5%85%88%E4%BD%BF%E7%94%A8%E6%AD%A4%E5%8D%A1%EF%BC%8C%E5%A6%822%E5%BC%A0%E5%8D%A1%E9%83%BD%E6%9C%89%E6%95%88%E6%97%B6%EF%BC%8C%E5%8F%AF%E9%80%9A%E8%BF%87%E7%9F%AD%E4%BF%A1%E8%AE%BE%E7%BD%AE%EF%BC%8C%E6%8C%87%E5%AE%9A%E5%85%B6%E4%B8%AD%E4%B8%80%E5%BC%A0SIM%E5%8D%A1%E4%BC%98%E5%85%88%E4%BD%BF%E7%94%A8%E3%80%82%E4%BD%86%E6%98%AF%E5%BD%93%E5%85%B6%E4%B8%AD1%E4%B8%AASIM%E5%8D%A1%E6%8D%9F%E5%9D%8F%EF%BC%8C%E6%88%96%E6%97%A0GSM%E7%BD%91%E7%BB%9C%EF%BC%8C%E4%BB%8D%E7%84%B6%E4%BC%9A%E8%87%AA%E5%8A%A8%E5%88%87%E6%8D%A2%E5%88%B0%E5%8F%A6%E5%A4%96%E4%B8%80%E4%B8%AASIM%E5%8D%A1%E3%80%82) [set](http://cn.bing.com/dict/clientsearch?mkt=zh-cn&setLang=match&form=BDVEHC&q=%E8%AE%BE%E5%A4%87%E9%BB%98%E8%AE%A4%E5%A4%96%E7%BD%AESIM%E5%8D%A1%E4%B8%BA%E5%8D%A1%E4%B8%80%E5%B9%B6%E4%BC%98%E5%85%88%E4%BD%BF%E7%94%A8%E6%AD%A4%E5%8D%A1%EF%BC%8C%E5%A6%822%E5%BC%A0%E5%8D%A1%E9%83%BD%E6%9C%89%E6%95%88%E6%97%B6%EF%BC%8C%E5%8F%AF%E9%80%9A%E8%BF%87%E7%9F%AD%E4%BF%A1%E8%AE%BE%E7%BD%AE%EF%BC%8C%E6%8C%87%E5%AE%9A%E5%85%B6%E4%B8%AD%E4%B8%80%E5%BC%A0SIM%E5%8D%A1%E4%BC%98%E5%85%88%E4%BD%BF%E7%94%A8%E3%80%82%E4%BD%86%E6%98%AF%E5%BD%93%E5%85%B6%E4%B8%AD1%E4%B8%AASIM%E5%8D%A1%E6%8D%9F%E5%9D%8F%EF%BC%8C%E6%88%96%E6%97%A0GSM%E7%BD%91%E7%BB%9C%EF%BC%8C%E4%BB%8D%E7%84%B6%E4%BC%9A%E8%87%AA%E5%8A%A8%E5%88%87%E6%8D%A2%E5%88%B0%E5%8F%A6%E5%A4%96%E4%B8%80%E4%B8%AASIM%E5%8D%A1%E3%80%82) [by](http://cn.bing.com/dict/clientsearch?mkt=zh-cn&setLang=match&form=BDVEHC&q=%E8%AE%BE%E5%A4%87%E9%BB%98%E8%AE%A4%E5%A4%96%E7%BD%AESIM%E5%8D%A1%E4%B8%BA%E5%8D%A1%E4%B8%80%E5%B9%B6%E4%BC%98%E5%85%88%E4%BD%BF%E7%94%A8%E6%AD%A4%E5%8D%A1%EF%BC%8C%E5%A6%822%E5%BC%A0%E5%8D%A1%E9%83%BD%E6%9C%89%E6%95%88%E6%97%B6%EF%BC%8C%E5%8F%AF%E9%80%9A%E8%BF%87%E7%9F%AD%E4%BF%A1%E8%AE%BE%E7%BD%AE%EF%BC%8C%E6%8C%87%E5%AE%9A%E5%85%B6%E4%B8%AD%E4%B8%80%E5%BC%A0SIM%E5%8D%A1%E4%BC%98%E5%85%88%E4%BD%BF%E7%94%A8%E3%80%82%E4%BD%86%E6%98%AF%E5%BD%93%E5%85%B6%E4%B8%AD1%E4%B8%AASIM%E5%8D%A1%E6%8D%9F%E5%9D%8F%EF%BC%8C%E6%88%96%E6%97%A0GSM%E7%BD%91%E7%BB%9C%EF%BC%8C%E4%BB%8D%E7%84%B6%E4%BC%9A%E8%87%AA%E5%8A%A8%E5%88%87%E6%8D%A2%E5%88%B0%E5%8F%A6%E5%A4%96%E4%B8%80%E4%B8%AASIM%E5%8D%A1%E3%80%82) [text message](http://cn.bing.com/dict/clientsearch?mkt=zh-cn&setLang=match&form=BDVEHC&q=%E8%AE%BE%E5%A4%87%E9%BB%98%E8%AE%A4%E5%A4%96%E7%BD%AESIM%E5%8D%A1%E4%B8%BA%E5%8D%A1%E4%B8%80%E5%B9%B6%E4%BC%98%E5%85%88%E4%BD%BF%E7%94%A8%E6%AD%A4%E5%8D%A1%EF%BC%8C%E5%A6%822%E5%BC%A0%E5%8D%A1%E9%83%BD%E6%9C%89%E6%95%88%E6%97%B6%EF%BC%8C%E5%8F%AF%E9%80%9A%E8%BF%87%E7%9F%AD%E4%BF%A1%E8%AE%BE%E7%BD%AE%EF%BC%8C%E6%8C%87%E5%AE%9A%E5%85%B6%E4%B8%AD%E4%B8%80%E5%BC%A0SIM%E5%8D%A1%E4%BC%98%E5%85%88%E4%BD%BF%E7%94%A8%E3%80%82%E4%BD%86%E6%98%AF%E5%BD%93%E5%85%B6%E4%B8%AD1%E4%B8%AASIM%E5%8D%A1%E6%8D%9F%E5%9D%8F%EF%BC%8C%E6%88%96%E6%97%A0GSM%E7%BD%91%E7%BB%9C%EF%BC%8C%E4%BB%8D%E7%84%B6%E4%BC%9A%E8%87%AA%E5%8A%A8%E5%88%87%E6%8D%A2%E5%88%B0%E5%8F%A6%E5%A4%96%E4%B8%80%E4%B8%AASIM%E5%8D%A1%E3%80%82) to [specify](http://cn.bing.com/dict/clientsearch?mkt=zh-cn&setLang=match&form=BDVEHC&q=%E8%AE%BE%E5%A4%87%E9%BB%98%E8%AE%A4%E5%A4%96%E7%BD%AESIM%E5%8D%A1%E4%B8%BA%E5%8D%A1%E4%B8%80%E5%B9%B6%E4%BC%98%E5%85%88%E4%BD%BF%E7%94%A8%E6%AD%A4%E5%8D%A1%EF%BC%8C%E5%A6%822%E5%BC%A0%E5%8D%A1%E9%83%BD%E6%9C%89%E6%95%88%E6%97%B6%EF%BC%8C%E5%8F%AF%E9%80%9A%E8%BF%87%E7%9F%AD%E4%BF%A1%E8%AE%BE%E7%BD%AE%EF%BC%8C%E6%8C%87%E5%AE%9A%E5%85%B6%E4%B8%AD%E4%B8%80%E5%BC%A0SIM%E5%8D%A1%E4%BC%98%E5%85%88%E4%BD%BF%E7%94%A8%E3%80%82%E4%BD%86%E6%98%AF%E5%BD%93%E5%85%B6%E4%B8%AD1%E4%B8%AASIM%E5%8D%A1%E6%8D%9F%E5%9D%8F%EF%BC%8C%E6%88%96%E6%97%A0GSM%E7%BD%91%E7%BB%9C%EF%BC%8C%E4%BB%8D%E7%84%B6%E4%BC%9A%E8%87%AA%E5%8A%A8%E5%88%87%E6%8D%A2%E5%88%B0%E5%8F%A6%E5%A4%96%E4%B8%80%E4%B8%AASIM%E5%8D%A1%E3%80%82) [priority](http://cn.bing.com/dict/clientsearch?mkt=zh-cn&setLang=match&form=BDVEHC&q=%E8%AE%BE%E5%A4%87%E9%BB%98%E8%AE%A4%E5%A4%96%E7%BD%AESIM%E5%8D%A1%E4%B8%BA%E5%8D%A1%E4%B8%80%E5%B9%B6%E4%BC%98%E5%85%88%E4%BD%BF%E7%94%A8%E6%AD%A4%E5%8D%A1%EF%BC%8C%E5%A6%822%E5%BC%A0%E5%8D%A1%E9%83%BD%E6%9C%89%E6%95%88%E6%97%B6%EF%BC%8C%E5%8F%AF%E9%80%9A%E8%BF%87%E7%9F%AD%E4%BF%A1%E8%AE%BE%E7%BD%AE%EF%BC%8C%E6%8C%87%E5%AE%9A%E5%85%B6%E4%B8%AD%E4%B8%80%E5%BC%A0SIM%E5%8D%A1%E4%BC%98%E5%85%88%E4%BD%BF%E7%94%A8%E3%80%82%E4%BD%86%E6%98%AF%E5%BD%93%E5%85%B6%E4%B8%AD1%E4%B8%AASIM%E5%8D%A1%E6%8D%9F%E5%9D%8F%EF%BC%8C%E6%88%96%E6%97%A0GSM%E7%BD%91%E7%BB%9C%EF%BC%8C%E4%BB%8D%E7%84%B6%E4%BC%9A%E8%87%AA%E5%8A%A8%E5%88%87%E6%8D%A2%E5%88%B0%E5%8F%A6%E5%A4%96%E4%B8%80%E4%B8%AASIM%E5%8D%A1%E3%80%82) [to one of the](http://cn.bing.com/dict/clientsearch?mkt=zh-cn&setLang=match&form=BDVEHC&q=%E8%AE%BE%E5%A4%87%E9%BB%98%E8%AE%A4%E5%A4%96%E7%BD%AESIM%E5%8D%A1%E4%B8%BA%E5%8D%A1%E4%B8%80%E5%B9%B6%E4%BC%98%E5%85%88%E4%BD%BF%E7%94%A8%E6%AD%A4%E5%8D%A1%EF%BC%8C%E5%A6%822%E5%BC%A0%E5%8D%A1%E9%83%BD%E6%9C%89%E6%95%88%E6%97%B6%EF%BC%8C%E5%8F%AF%E9%80%9A%E8%BF%87%E7%9F%AD%E4%BF%A1%E8%AE%BE%E7%BD%AE%EF%BC%8C%E6%8C%87%E5%AE%9A%E5%85%B6%E4%B8%AD%E4%B8%80%E5%BC%A0SIM%E5%8D%A1%E4%BC%98%E5%85%88%E4%BD%BF%E7%94%A8%E3%80%82%E4%BD%86%E6%98%AF%E5%BD%93%E5%85%B6%E4%B8%AD1%E4%B8%AASIM%E5%8D%A1%E6%8D%9F%E5%9D%8F%EF%BC%8C%E6%88%96%E6%97%A0GSM%E7%BD%91%E7%BB%9C%EF%BC%8C%E4%BB%8D%E7%84%B6%E4%BC%9A%E8%87%AA%E5%8A%A8%E5%88%87%E6%8D%A2%E5%88%B0%E5%8F%A6%E5%A4%96%E4%B8%80%E4%B8%AASIM%E5%8D%A1%E3%80%82) [2](http://cn.bing.com/dict/clientsearch?mkt=zh-cn&setLang=match&form=BDVEHC&q=%E8%AE%BE%E5%A4%87%E9%BB%98%E8%AE%A4%E5%A4%96%E7%BD%AESIM%E5%8D%A1%E4%B8%BA%E5%8D%A1%E4%B8%80%E5%B9%B6%E4%BC%98%E5%85%88%E4%BD%BF%E7%94%A8%E6%AD%A4%E5%8D%A1%EF%BC%8C%E5%A6%822%E5%BC%A0%E5%8D%A1%E9%83%BD%E6%9C%89%E6%95%88%E6%97%B6%EF%BC%8C%E5%8F%AF%E9%80%9A%E8%BF%87%E7%9F%AD%E4%BF%A1%E8%AE%BE%E7%BD%AE%EF%BC%8C%E6%8C%87%E5%AE%9A%E5%85%B6%E4%B8%AD%E4%B8%80%E5%BC%A0SIM%E5%8D%A1%E4%BC%98%E5%85%88%E4%BD%BF%E7%94%A8%E3%80%82%E4%BD%86%E6%98%AF%E5%BD%93%E5%85%B6%E4%B8%AD1%E4%B8%AASIM%E5%8D%A1%E6%8D%9F%E5%9D%8F%EF%BC%8C%E6%88%96%E6%97%A0GSM%E7%BD%91%E7%BB%9C%EF%BC%8C%E4%BB%8D%E7%84%B6%E4%BC%9A%E8%87%AA%E5%8A%A8%E5%88%87%E6%8D%A2%E5%88%B0%E5%8F%A6%E5%A4%96%E4%B8%80%E4%B8%AASIM%E5%8D%A1%E3%80%82) [SIM](http://cn.bing.com/dict/clientsearch?mkt=zh-cn&setLang=match&form=BDVEHC&q=%E8%AE%BE%E5%A4%87%E9%BB%98%E8%AE%A4%E5%A4%96%E7%BD%AESIM%E5%8D%A1%E4%B8%BA%E5%8D%A1%E4%B8%80%E5%B9%B6%E4%BC%98%E5%85%88%E4%BD%BF%E7%94%A8%E6%AD%A4%E5%8D%A1%EF%BC%8C%E5%A6%822%E5%BC%A0%E5%8D%A1%E9%83%BD%E6%9C%89%E6%95%88%E6%97%B6%EF%BC%8C%E5%8F%AF%E9%80%9A%E8%BF%87%E7%9F%AD%E4%BF%A1%E8%AE%BE%E7%BD%AE%EF%BC%8C%E6%8C%87%E5%AE%9A%E5%85%B6%E4%B8%AD%E4%B8%80%E5%BC%A0SIM%E5%8D%A1%E4%BC%98%E5%85%88%E4%BD%BF%E7%94%A8%E3%80%82%E4%BD%86%E6%98%AF%E5%BD%93%E5%85%B6%E4%B8%AD1%E4%B8%AASIM%E5%8D%A1%E6%8D%9F%E5%9D%8F%EF%BC%8C%E6%88%96%E6%97%A0GSM%E7%BD%91%E7%BB%9C%EF%BC%8C%E4%BB%8D%E7%84%B6%E4%BC%9A%E8%87%AA%E5%8A%A8%E5%88%87%E6%8D%A2%E5%88%B0%E5%8F%A6%E5%A4%96%E4%B8%80%E4%B8%AASIM%E5%8D%A1%E3%80%82) [cards.](http://cn.bing.com/dict/clientsearch?mkt=zh-cn&setLang=match&form=BDVEHC&q=%E8%AE%BE%E5%A4%87%E9%BB%98%E8%AE%A4%E5%A4%96%E7%BD%AESIM%E5%8D%A1%E4%B8%BA%E5%8D%A1%E4%B8%80%E5%B9%B6%E4%BC%98%E5%85%88%E4%BD%BF%E7%94%A8%E6%AD%A4%E5%8D%A1%EF%BC%8C%E5%A6%822%E5%BC%A0%E5%8D%A1%E9%83%BD%E6%9C%89%E6%95%88%E6%97%B6%EF%BC%8C%E5%8F%AF%E9%80%9A%E8%BF%87%E7%9F%AD%E4%BF%A1%E8%AE%BE%E7%BD%AE%EF%BC%8C%E6%8C%87%E5%AE%9A%E5%85%B6%E4%B8%AD%E4%B8%80%E5%BC%A0SIM%E5%8D%A1%E4%BC%98%E5%85%88%E4%BD%BF%E7%94%A8%E3%80%82%E4%BD%86%E6%98%AF%E5%BD%93%E5%85%B6%E4%B8%AD1%E4%B8%AASIM%E5%8D%A1%E6%8D%9F%E5%9D%8F%EF%BC%8C%E6%88%96%E6%97%A0GSM%E7%BD%91%E7%BB%9C%EF%BC%8C%E4%BB%8D%E7%84%B6%E4%BC%9A%E8%87%AA%E5%8A%A8%E5%88%87%E6%8D%A2%E5%88%B0%E5%8F%A6%E5%A4%96%E4%B8%80%E4%B8%AASIM%E5%8D%A1%E3%80%82) [But](http://cn.bing.com/dict/clientsearch?mkt=zh-cn&setLang=match&form=BDVEHC&q=%E8%AE%BE%E5%A4%87%E9%BB%98%E8%AE%A4%E5%A4%96%E7%BD%AESIM%E5%8D%A1%E4%B8%BA%E5%8D%A1%E4%B8%80%E5%B9%B6%E4%BC%98%E5%85%88%E4%BD%BF%E7%94%A8%E6%AD%A4%E5%8D%A1%EF%BC%8C%E5%A6%822%E5%BC%A0%E5%8D%A1%E9%83%BD%E6%9C%89%E6%95%88%E6%97%B6%EF%BC%8C%E5%8F%AF%E9%80%9A%E8%BF%87%E7%9F%AD%E4%BF%A1%E8%AE%BE%E7%BD%AE%EF%BC%8C%E6%8C%87%E5%AE%9A%E5%85%B6%E4%B8%AD%E4%B8%80%E5%BC%A0SIM%E5%8D%A1%E4%BC%98%E5%85%88%E4%BD%BF%E7%94%A8%E3%80%82%E4%BD%86%E6%98%AF%E5%BD%93%E5%85%B6%E4%B8%AD1%E4%B8%AASIM%E5%8D%A1%E6%8D%9F%E5%9D%8F%EF%BC%8C%E6%88%96%E6%97%A0GSM%E7%BD%91%E7%BB%9C%EF%BC%8C%E4%BB%8D%E7%84%B6%E4%BC%9A%E8%87%AA%E5%8A%A8%E5%88%87%E6%8D%A2%E5%88%B0%E5%8F%A6%E5%A4%96%E4%B8%80%E4%B8%AASIM%E5%8D%A1%E3%80%82) [when](http://cn.bing.com/dict/clientsearch?mkt=zh-cn&setLang=match&form=BDVEHC&q=%E8%AE%BE%E5%A4%87%E9%BB%98%E8%AE%A4%E5%A4%96%E7%BD%AESIM%E5%8D%A1%E4%B8%BA%E5%8D%A1%E4%B8%80%E5%B9%B6%E4%BC%98%E5%85%88%E4%BD%BF%E7%94%A8%E6%AD%A4%E5%8D%A1%EF%BC%8C%E5%A6%822%E5%BC%A0%E5%8D%A1%E9%83%BD%E6%9C%89%E6%95%88%E6%97%B6%EF%BC%8C%E5%8F%AF%E9%80%9A%E8%BF%87%E7%9F%AD%E4%BF%A1%E8%AE%BE%E7%BD%AE%EF%BC%8C%E6%8C%87%E5%AE%9A%E5%85%B6%E4%B8%AD%E4%B8%80%E5%BC%A0SIM%E5%8D%A1%E4%BC%98%E5%85%88%E4%BD%BF%E7%94%A8%E3%80%82%E4%BD%86%E6%98%AF%E5%BD%93%E5%85%B6%E4%B8%AD1%E4%B8%AASIM%E5%8D%A1%E6%8D%9F%E5%9D%8F%EF%BC%8C%E6%88%96%E6%97%A0GSM%E7%BD%91%E7%BB%9C%EF%BC%8C%E4%BB%8D%E7%84%B6%E4%BC%9A%E8%87%AA%E5%8A%A8%E5%88%87%E6%8D%A2%E5%88%B0%E5%8F%A6%E5%A4%96%E4%B8%80%E4%B8%AASIM%E5%8D%A1%E3%80%82) [one of](http://cn.bing.com/dict/clientsearch?mkt=zh-cn&setLang=match&form=BDVEHC&q=%E8%AE%BE%E5%A4%87%E9%BB%98%E8%AE%A4%E5%A4%96%E7%BD%AESIM%E5%8D%A1%E4%B8%BA%E5%8D%A1%E4%B8%80%E5%B9%B6%E4%BC%98%E5%85%88%E4%BD%BF%E7%94%A8%E6%AD%A4%E5%8D%A1%EF%BC%8C%E5%A6%822%E5%BC%A0%E5%8D%A1%E9%83%BD%E6%9C%89%E6%95%88%E6%97%B6%EF%BC%8C%E5%8F%AF%E9%80%9A%E8%BF%87%E7%9F%AD%E4%BF%A1%E8%AE%BE%E7%BD%AE%EF%BC%8C%E6%8C%87%E5%AE%9A%E5%85%B6%E4%B8%AD%E4%B8%80%E5%BC%A0SIM%E5%8D%A1%E4%BC%98%E5%85%88%E4%BD%BF%E7%94%A8%E3%80%82%E4%BD%86%E6%98%AF%E5%BD%93%E5%85%B6%E4%B8%AD1%E4%B8%AASIM%E5%8D%A1%E6%8D%9F%E5%9D%8F%EF%BC%8C%E6%88%96%E6%97%A0GSM%E7%BD%91%E7%BB%9C%EF%BC%8C%E4%BB%8D%E7%84%B6%E4%BC%9A%E8%87%AA%E5%8A%A8%E5%88%87%E6%8D%A2%E5%88%B0%E5%8F%A6%E5%A4%96%E4%B8%80%E4%B8%AASIM%E5%8D%A1%E3%80%82) the [2](http://cn.bing.com/dict/clientsearch?mkt=zh-cn&setLang=match&form=BDVEHC&q=%E8%AE%BE%E5%A4%87%E9%BB%98%E8%AE%A4%E5%A4%96%E7%BD%AESIM%E5%8D%A1%E4%B8%BA%E5%8D%A1%E4%B8%80%E5%B9%B6%E4%BC%98%E5%85%88%E4%BD%BF%E7%94%A8%E6%AD%A4%E5%8D%A1%EF%BC%8C%E5%A6%822%E5%BC%A0%E5%8D%A1%E9%83%BD%E6%9C%89%E6%95%88%E6%97%B6%EF%BC%8C%E5%8F%AF%E9%80%9A%E8%BF%87%E7%9F%AD%E4%BF%A1%E8%AE%BE%E7%BD%AE%EF%BC%8C%E6%8C%87%E5%AE%9A%E5%85%B6%E4%B8%AD%E4%B8%80%E5%BC%A0SIM%E5%8D%A1%E4%BC%98%E5%85%88%E4%BD%BF%E7%94%A8%E3%80%82%E4%BD%86%E6%98%AF%E5%BD%93%E5%85%B6%E4%B8%AD1%E4%B8%AASIM%E5%8D%A1%E6%8D%9F%E5%9D%8F%EF%BC%8C%E6%88%96%E6%97%A0GSM%E7%BD%91%E7%BB%9C%EF%BC%8C%E4%BB%8D%E7%84%B6%E4%BC%9A%E8%87%AA%E5%8A%A8%E5%88%87%E6%8D%A2%E5%88%B0%E5%8F%A6%E5%A4%96%E4%B8%80%E4%B8%AASIM%E5%8D%A1%E3%80%82) [SIM](http://cn.bing.com/dict/clientsearch?mkt=zh-cn&setLang=match&form=BDVEHC&q=%E8%AE%BE%E5%A4%87%E9%BB%98%E8%AE%A4%E5%A4%96%E7%BD%AESIM%E5%8D%A1%E4%B8%BA%E5%8D%A1%E4%B8%80%E5%B9%B6%E4%BC%98%E5%85%88%E4%BD%BF%E7%94%A8%E6%AD%A4%E5%8D%A1%EF%BC%8C%E5%A6%822%E5%BC%A0%E5%8D%A1%E9%83%BD%E6%9C%89%E6%95%88%E6%97%B6%EF%BC%8C%E5%8F%AF%E9%80%9A%E8%BF%87%E7%9F%AD%E4%BF%A1%E8%AE%BE%E7%BD%AE%EF%BC%8C%E6%8C%87%E5%AE%9A%E5%85%B6%E4%B8%AD%E4%B8%80%E5%BC%A0SIM%E5%8D%A1%E4%BC%98%E5%85%88%E4%BD%BF%E7%94%A8%E3%80%82%E4%BD%86%E6%98%AF%E5%BD%93%E5%85%B6%E4%B8%AD1%E4%B8%AASIM%E5%8D%A1%E6%8D%9F%E5%9D%8F%EF%BC%8C%E6%88%96%E6%97%A0GSM%E7%BD%91%E7%BB%9C%EF%BC%8C%E4%BB%8D%E7%84%B6%E4%BC%9A%E8%87%AA%E5%8A%A8%E5%88%87%E6%8D%A2%E5%88%B0%E5%8F%A6%E5%A4%96%E4%B8%80%E4%B8%AASIM%E5%8D%A1%E3%80%82) [card](http://cn.bing.com/dict/clientsearch?mkt=zh-cn&setLang=match&form=BDVEHC&q=%E8%AE%BE%E5%A4%87%E9%BB%98%E8%AE%A4%E5%A4%96%E7%BD%AESIM%E5%8D%A1%E4%B8%BA%E5%8D%A1%E4%B8%80%E5%B9%B6%E4%BC%98%E5%85%88%E4%BD%BF%E7%94%A8%E6%AD%A4%E5%8D%A1%EF%BC%8C%E5%A6%822%E5%BC%A0%E5%8D%A1%E9%83%BD%E6%9C%89%E6%95%88%E6%97%B6%EF%BC%8C%E5%8F%AF%E9%80%9A%E8%BF%87%E7%9F%AD%E4%BF%A1%E8%AE%BE%E7%BD%AE%EF%BC%8C%E6%8C%87%E5%AE%9A%E5%85%B6%E4%B8%AD%E4%B8%80%E5%BC%A0SIM%E5%8D%A1%E4%BC%98%E5%85%88%E4%BD%BF%E7%94%A8%E3%80%82%E4%BD%86%E6%98%AF%E5%BD%93%E5%85%B6%E4%B8%AD1%E4%B8%AASIM%E5%8D%A1%E6%8D%9F%E5%9D%8F%EF%BC%8C%E6%88%96%E6%97%A0GSM%E7%BD%91%E7%BB%9C%EF%BC%8C%E4%BB%8D%E7%84%B6%E4%BC%9A%E8%87%AA%E5%8A%A8%E5%88%87%E6%8D%A2%E5%88%B0%E5%8F%A6%E5%A4%96%E4%B8%80%E4%B8%AASIM%E5%8D%A1%E3%80%82) [is damaged,](http://cn.bing.com/dict/clientsearch?mkt=zh-cn&setLang=match&form=BDVEHC&q=%E8%AE%BE%E5%A4%87%E9%BB%98%E8%AE%A4%E5%A4%96%E7%BD%AESIM%E5%8D%A1%E4%B8%BA%E5%8D%A1%E4%B8%80%E5%B9%B6%E4%BC%98%E5%85%88%E4%BD%BF%E7%94%A8%E6%AD%A4%E5%8D%A1%EF%BC%8C%E5%A6%822%E5%BC%A0%E5%8D%A1%E9%83%BD%E6%9C%89%E6%95%88%E6%97%B6%EF%BC%8C%E5%8F%AF%E9%80%9A%E8%BF%87%E7%9F%AD%E4%BF%A1%E8%AE%BE%E7%BD%AE%EF%BC%8C%E6%8C%87%E5%AE%9A%E5%85%B6%E4%B8%AD%E4%B8%80%E5%BC%A0SIM%E5%8D%A1%E4%BC%98%E5%85%88%E4%BD%BF%E7%94%A8%E3%80%82%E4%BD%86%E6%98%AF%E5%BD%93%E5%85%B6%E4%B8%AD1%E4%B8%AASIM%E5%8D%A1%E6%8D%9F%E5%9D%8F%EF%BC%8C%E6%88%96%E6%97%A0GSM%E7%BD%91%E7%BB%9C%EF%BC%8C%E4%BB%8D%E7%84%B6%E4%BC%9A%E8%87%AA%E5%8A%A8%E5%88%87%E6%8D%A2%E5%88%B0%E5%8F%A6%E5%A4%96%E4%B8%80%E4%B8%AASIM%E5%8D%A1%E3%80%82) [or](http://cn.bing.com/dict/clientsearch?mkt=zh-cn&setLang=match&form=BDVEHC&q=%E8%AE%BE%E5%A4%87%E9%BB%98%E8%AE%A4%E5%A4%96%E7%BD%AESIM%E5%8D%A1%E4%B8%BA%E5%8D%A1%E4%B8%80%E5%B9%B6%E4%BC%98%E5%85%88%E4%BD%BF%E7%94%A8%E6%AD%A4%E5%8D%A1%EF%BC%8C%E5%A6%822%E5%BC%A0%E5%8D%A1%E9%83%BD%E6%9C%89%E6%95%88%E6%97%B6%EF%BC%8C%E5%8F%AF%E9%80%9A%E8%BF%87%E7%9F%AD%E4%BF%A1%E8%AE%BE%E7%BD%AE%EF%BC%8C%E6%8C%87%E5%AE%9A%E5%85%B6%E4%B8%AD%E4%B8%80%E5%BC%A0SIM%E5%8D%A1%E4%BC%98%E5%85%88%E4%BD%BF%E7%94%A8%E3%80%82%E4%BD%86%E6%98%AF%E5%BD%93%E5%85%B6%E4%B8%AD1%E4%B8%AASIM%E5%8D%A1%E6%8D%9F%E5%9D%8F%EF%BC%8C%E6%88%96%E6%97%A0GSM%E7%BD%91%E7%BB%9C%EF%BC%8C%E4%BB%8D%E7%84%B6%E4%BC%9A%E8%87%AA%E5%8A%A8%E5%88%87%E6%8D%A2%E5%88%B0%E5%8F%A6%E5%A4%96%E4%B8%80%E4%B8%AASIM%E5%8D%A1%E3%80%82) [no](http://cn.bing.com/dict/clientsearch?mkt=zh-cn&setLang=match&form=BDVEHC&q=%E8%AE%BE%E5%A4%87%E9%BB%98%E8%AE%A4%E5%A4%96%E7%BD%AESIM%E5%8D%A1%E4%B8%BA%E5%8D%A1%E4%B8%80%E5%B9%B6%E4%BC%98%E5%85%88%E4%BD%BF%E7%94%A8%E6%AD%A4%E5%8D%A1%EF%BC%8C%E5%A6%822%E5%BC%A0%E5%8D%A1%E9%83%BD%E6%9C%89%E6%95%88%E6%97%B6%EF%BC%8C%E5%8F%AF%E9%80%9A%E8%BF%87%E7%9F%AD%E4%BF%A1%E8%AE%BE%E7%BD%AE%EF%BC%8C%E6%8C%87%E5%AE%9A%E5%85%B6%E4%B8%AD%E4%B8%80%E5%BC%A0SIM%E5%8D%A1%E4%BC%98%E5%85%88%E4%BD%BF%E7%94%A8%E3%80%82%E4%BD%86%E6%98%AF%E5%BD%93%E5%85%B6%E4%B8%AD1%E4%B8%AASIM%E5%8D%A1%E6%8D%9F%E5%9D%8F%EF%BC%8C%E6%88%96%E6%97%A0GSM%E7%BD%91%E7%BB%9C%EF%BC%8C%E4%BB%8D%E7%84%B6%E4%BC%9A%E8%87%AA%E5%8A%A8%E5%88%87%E6%8D%A2%E5%88%B0%E5%8F%A6%E5%A4%96%E4%B8%80%E4%B8%AASIM%E5%8D%A1%E3%80%82) [GSM](http://cn.bing.com/dict/clientsearch?mkt=zh-cn&setLang=match&form=BDVEHC&q=%E8%AE%BE%E5%A4%87%E9%BB%98%E8%AE%A4%E5%A4%96%E7%BD%AESIM%E5%8D%A1%E4%B8%BA%E5%8D%A1%E4%B8%80%E5%B9%B6%E4%BC%98%E5%85%88%E4%BD%BF%E7%94%A8%E6%AD%A4%E5%8D%A1%EF%BC%8C%E5%A6%822%E5%BC%A0%E5%8D%A1%E9%83%BD%E6%9C%89%E6%95%88%E6%97%B6%EF%BC%8C%E5%8F%AF%E9%80%9A%E8%BF%87%E7%9F%AD%E4%BF%A1%E8%AE%BE%E7%BD%AE%EF%BC%8C%E6%8C%87%E5%AE%9A%E5%85%B6%E4%B8%AD%E4%B8%80%E5%BC%A0SIM%E5%8D%A1%E4%BC%98%E5%85%88%E4%BD%BF%E7%94%A8%E3%80%82%E4%BD%86%E6%98%AF%E5%BD%93%E5%85%B6%E4%B8%AD1%E4%B8%AASIM%E5%8D%A1%E6%8D%9F%E5%9D%8F%EF%BC%8C%E6%88%96%E6%97%A0GSM%E7%BD%91%E7%BB%9C%EF%BC%8C%E4%BB%8D%E7%84%B6%E4%BC%9A%E8%87%AA%E5%8A%A8%E5%88%87%E6%8D%A2%E5%88%B0%E5%8F%A6%E5%A4%96%E4%B8%80%E4%B8%AASIM%E5%8D%A1%E3%80%82) [network.](http://cn.bing.com/dict/clientsearch?mkt=zh-cn&setLang=match&form=BDVEHC&q=%E8%AE%BE%E5%A4%87%E9%BB%98%E8%AE%A4%E5%A4%96%E7%BD%AESIM%E5%8D%A1%E4%B8%BA%E5%8D%A1%E4%B8%80%E5%B9%B6%E4%BC%98%E5%85%88%E4%BD%BF%E7%94%A8%E6%AD%A4%E5%8D%A1%EF%BC%8C%E5%A6%822%E5%BC%A0%E5%8D%A1%E9%83%BD%E6%9C%89%E6%95%88%E6%97%B6%EF%BC%8C%E5%8F%AF%E9%80%9A%E8%BF%87%E7%9F%AD%E4%BF%A1%E8%AE%BE%E7%BD%AE%EF%BC%8C%E6%8C%87%E5%AE%9A%E5%85%B6%E4%B8%AD%E4%B8%80%E5%BC%A0SIM%E5%8D%A1%E4%BC%98%E5%85%88%E4%BD%BF%E7%94%A8%E3%80%82%E4%BD%86%E6%98%AF%E5%BD%93%E5%85%B6%E4%B8%AD1%E4%B8%AASIM%E5%8D%A1%E6%8D%9F%E5%9D%8F%EF%BC%8C%E6%88%96%E6%97%A0GSM%E7%BD%91%E7%BB%9C%EF%BC%8C%E4%BB%8D%E7%84%B6%E4%BC%9A%E8%87%AA%E5%8A%A8%E5%88%87%E6%8D%A2%E5%88%B0%E5%8F%A6%E5%A4%96%E4%B8%80%E4%B8%AASIM%E5%8D%A1%E3%80%82) It [will](http://cn.bing.com/dict/clientsearch?mkt=zh-cn&setLang=match&form=BDVEHC&q=%E8%AE%BE%E5%A4%87%E9%BB%98%E8%AE%A4%E5%A4%96%E7%BD%AESIM%E5%8D%A1%E4%B8%BA%E5%8D%A1%E4%B8%80%E5%B9%B6%E4%BC%98%E5%85%88%E4%BD%BF%E7%94%A8%E6%AD%A4%E5%8D%A1%EF%BC%8C%E5%A6%822%E5%BC%A0%E5%8D%A1%E9%83%BD%E6%9C%89%E6%95%88%E6%97%B6%EF%BC%8C%E5%8F%AF%E9%80%9A%E8%BF%87%E7%9F%AD%E4%BF%A1%E8%AE%BE%E7%BD%AE%EF%BC%8C%E6%8C%87%E5%AE%9A%E5%85%B6%E4%B8%AD%E4%B8%80%E5%BC%A0SIM%E5%8D%A1%E4%BC%98%E5%85%88%E4%BD%BF%E7%94%A8%E3%80%82%E4%BD%86%E6%98%AF%E5%BD%93%E5%85%B6%E4%B8%AD1%E4%B8%AASIM%E5%8D%A1%E6%8D%9F%E5%9D%8F%EF%BC%8C%E6%88%96%E6%97%A0GSM%E7%BD%91%E7%BB%9C%EF%BC%8C%E4%BB%8D%E7%84%B6%E4%BC%9A%E8%87%AA%E5%8A%A8%E5%88%87%E6%8D%A2%E5%88%B0%E5%8F%A6%E5%A4%96%E4%B8%80%E4%B8%AASIM%E5%8D%A1%E3%80%82) [automatically](http://cn.bing.com/dict/clientsearch?mkt=zh-cn&setLang=match&form=BDVEHC&q=%E8%AE%BE%E5%A4%87%E9%BB%98%E8%AE%A4%E5%A4%96%E7%BD%AESIM%E5%8D%A1%E4%B8%BA%E5%8D%A1%E4%B8%80%E5%B9%B6%E4%BC%98%E5%85%88%E4%BD%BF%E7%94%A8%E6%AD%A4%E5%8D%A1%EF%BC%8C%E5%A6%822%E5%BC%A0%E5%8D%A1%E9%83%BD%E6%9C%89%E6%95%88%E6%97%B6%EF%BC%8C%E5%8F%AF%E9%80%9A%E8%BF%87%E7%9F%AD%E4%BF%A1%E8%AE%BE%E7%BD%AE%EF%BC%8C%E6%8C%87%E5%AE%9A%E5%85%B6%E4%B8%AD%E4%B8%80%E5%BC%A0SIM%E5%8D%A1%E4%BC%98%E5%85%88%E4%BD%BF%E7%94%A8%E3%80%82%E4%BD%86%E6%98%AF%E5%BD%93%E5%85%B6%E4%B8%AD1%E4%B8%AASIM%E5%8D%A1%E6%8D%9F%E5%9D%8F%EF%BC%8C%E6%88%96%E6%97%A0GSM%E7%BD%91%E7%BB%9C%EF%BC%8C%E4%BB%8D%E7%84%B6%E4%BC%9A%E8%87%AA%E5%8A%A8%E5%88%87%E6%8D%A2%E5%88%B0%E5%8F%A6%E5%A4%96%E4%B8%80%E4%B8%AASIM%E5%8D%A1%E3%80%82) [switch](http://cn.bing.com/dict/clientsearch?mkt=zh-cn&setLang=match&form=BDVEHC&q=%E8%AE%BE%E5%A4%87%E9%BB%98%E8%AE%A4%E5%A4%96%E7%BD%AESIM%E5%8D%A1%E4%B8%BA%E5%8D%A1%E4%B8%80%E5%B9%B6%E4%BC%98%E5%85%88%E4%BD%BF%E7%94%A8%E6%AD%A4%E5%8D%A1%EF%BC%8C%E5%A6%822%E5%BC%A0%E5%8D%A1%E9%83%BD%E6%9C%89%E6%95%88%E6%97%B6%EF%BC%8C%E5%8F%AF%E9%80%9A%E8%BF%87%E7%9F%AD%E4%BF%A1%E8%AE%BE%E7%BD%AE%EF%BC%8C%E6%8C%87%E5%AE%9A%E5%85%B6%E4%B8%AD%E4%B8%80%E5%BC%A0SIM%E5%8D%A1%E4%BC%98%E5%85%88%E4%BD%BF%E7%94%A8%E3%80%82%E4%BD%86%E6%98%AF%E5%BD%93%E5%85%B6%E4%B8%AD1%E4%B8%AASIM%E5%8D%A1%E6%8D%9F%E5%9D%8F%EF%BC%8C%E6%88%96%E6%97%A0GSM%E7%BD%91%E7%BB%9C%EF%BC%8C%E4%BB%8D%E7%84%B6%E4%BC%9A%E8%87%AA%E5%8A%A8%E5%88%87%E6%8D%A2%E5%88%B0%E5%8F%A6%E5%A4%96%E4%B8%80%E4%B8%AASIM%E5%8D%A1%E3%80%82) [to](http://cn.bing.com/dict/clientsearch?mkt=zh-cn&setLang=match&form=BDVEHC&q=%E8%AE%BE%E5%A4%87%E9%BB%98%E8%AE%A4%E5%A4%96%E7%BD%AESIM%E5%8D%A1%E4%B8%BA%E5%8D%A1%E4%B8%80%E5%B9%B6%E4%BC%98%E5%85%88%E4%BD%BF%E7%94%A8%E6%AD%A4%E5%8D%A1%EF%BC%8C%E5%A6%822%E5%BC%A0%E5%8D%A1%E9%83%BD%E6%9C%89%E6%95%88%E6%97%B6%EF%BC%8C%E5%8F%AF%E9%80%9A%E8%BF%87%E7%9F%AD%E4%BF%A1%E8%AE%BE%E7%BD%AE%EF%BC%8C%E6%8C%87%E5%AE%9A%E5%85%B6%E4%B8%AD%E4%B8%80%E5%BC%A0SIM%E5%8D%A1%E4%BC%98%E5%85%88%E4%BD%BF%E7%94%A8%E3%80%82%E4%BD%86%E6%98%AF%E5%BD%93%E5%85%B6%E4%B8%AD1%E4%B8%AASIM%E5%8D%A1%E6%8D%9F%E5%9D%8F%EF%BC%8C%E6%88%96%E6%97%A0GSM%E7%BD%91%E7%BB%9C%EF%BC%8C%E4%BB%8D%E7%84%B6%E4%BC%9A%E8%87%AA%E5%8A%A8%E5%88%87%E6%8D%A2%E5%88%B0%E5%8F%A6%E5%A4%96%E4%B8%80%E4%B8%AASIM%E5%8D%A1%E3%80%82) another [different](http://cn.bing.com/dict/clientsearch?mkt=zh-cn&setLang=match&form=BDVEHC&q=%E8%AE%BE%E5%A4%87%E9%BB%98%E8%AE%A4%E5%A4%96%E7%BD%AESIM%E5%8D%A1%E4%B8%BA%E5%8D%A1%E4%B8%80%E5%B9%B6%E4%BC%98%E5%85%88%E4%BD%BF%E7%94%A8%E6%AD%A4%E5%8D%A1%EF%BC%8C%E5%A6%822%E5%BC%A0%E5%8D%A1%E9%83%BD%E6%9C%89%E6%95%88%E6%97%B6%EF%BC%8C%E5%8F%AF%E9%80%9A%E8%BF%87%E7%9F%AD%E4%BF%A1%E8%AE%BE%E7%BD%AE%EF%BC%8C%E6%8C%87%E5%AE%9A%E5%85%B6%E4%B8%AD%E4%B8%80%E5%BC%A0SIM%E5%8D%A1%E4%BC%98%E5%85%88%E4%BD%BF%E7%94%A8%E3%80%82%E4%BD%86%E6%98%AF%E5%BD%93%E5%85%B6%E4%B8%AD1%E4%B8%AASIM%E5%8D%A1%E6%8D%9F%E5%9D%8F%EF%BC%8C%E6%88%96%E6%97%A0GSM%E7%BD%91%E7%BB%9C%EF%BC%8C%E4%BB%8D%E7%84%B6%E4%BC%9A%E8%87%AA%E5%8A%A8%E5%88%87%E6%8D%A2%E5%88%B0%E5%8F%A6%E5%A4%96%E4%B8%80%E4%B8%AASIM%E5%8D%A1%E3%80%82) [SIM](http://cn.bing.com/dict/clientsearch?mkt=zh-cn&setLang=match&form=BDVEHC&q=%E8%AE%BE%E5%A4%87%E9%BB%98%E8%AE%A4%E5%A4%96%E7%BD%AESIM%E5%8D%A1%E4%B8%BA%E5%8D%A1%E4%B8%80%E5%B9%B6%E4%BC%98%E5%85%88%E4%BD%BF%E7%94%A8%E6%AD%A4%E5%8D%A1%EF%BC%8C%E5%A6%822%E5%BC%A0%E5%8D%A1%E9%83%BD%E6%9C%89%E6%95%88%E6%97%B6%EF%BC%8C%E5%8F%AF%E9%80%9A%E8%BF%87%E7%9F%AD%E4%BF%A1%E8%AE%BE%E7%BD%AE%EF%BC%8C%E6%8C%87%E5%AE%9A%E5%85%B6%E4%B8%AD%E4%B8%80%E5%BC%A0SIM%E5%8D%A1%E4%BC%98%E5%85%88%E4%BD%BF%E7%94%A8%E3%80%82%E4%BD%86%E6%98%AF%E5%BD%93%E5%85%B6%E4%B8%AD1%E4%B8%AASIM%E5%8D%A1%E6%8D%9F%E5%9D%8F%EF%BC%8C%E6%88%96%E6%97%A0GSM%E7%BD%91%E7%BB%9C%EF%BC%8C%E4%BB%8D%E7%84%B6%E4%BC%9A%E8%87%AA%E5%8A%A8%E5%88%87%E6%8D%A2%E5%88%B0%E5%8F%A6%E5%A4%96%E4%B8%80%E4%B8%AASIM%E5%8D%A1%E3%80%82) [card.](http://cn.bing.com/dict/clientsearch?mkt=zh-cn&setLang=match&form=BDVEHC&q=%E8%AE%BE%E5%A4%87%E9%BB%98%E8%AE%A4%E5%A4%96%E7%BD%AESIM%E5%8D%A1%E4%B8%BA%E5%8D%A1%E4%B8%80%E5%B9%B6%E4%BC%98%E5%85%88%E4%BD%BF%E7%94%A8%E6%AD%A4%E5%8D%A1%EF%BC%8C%E5%A6%822%E5%BC%A0%E5%8D%A1%E9%83%BD%E6%9C%89%E6%95%88%E6%97%B6%EF%BC%8C%E5%8F%AF%E9%80%9A%E8%BF%87%E7%9F%AD%E4%BF%A1%E8%AE%BE%E7%BD%AE%EF%BC%8C%E6%8C%87%E5%AE%9A%E5%85%B6%E4%B8%AD%E4%B8%80%E5%BC%A0SIM%E5%8D%A1%E4%BC%98%E5%85%88%E4%BD%BF%E7%94%A8%E3%80%82%E4%BD%86%E6%98%AF%E5%BD%93%E5%85%B6%E4%B8%AD1%E4%B8%AASIM%E5%8D%A1%E6%8D%9F%E5%9D%8F%EF%BC%8C%E6%88%96%E6%97%A0GSM%E7%BD%91%E7%BB%9C%EF%BC%8C%E4%BB%8D%E7%84%B6%E4%BC%9A%E8%87%AA%E5%8A%A8%E5%88%87%E6%8D%A2%E5%88%B0%E5%8F%A6%E5%A4%96%E4%B8%80%E4%B8%AASIM%E5%8D%A1%E3%80%82)

SMS Command: Send " SIM ONE+password", priority to use external SIM Card SMS Command: Send " SIM TWO+password", priority to use internal SIM Card

# <span id="page-9-1"></span>**7.7. Modes switch "track", "monitor"**

- 7.7.1 The default mode is "track" (Track mode).
- 7.7.2 Send SMS command "monitor+password" to tracker device, it will reply " monitor ok!" and switch to monitor mode, and then call the number in device to monitor the voice.。
- 7.7.3 Send SMS command "tracker+password" to tracker device, It will reply "tracker ok" and restore to track mode.

# <span id="page-9-2"></span>**7.8. Single Locating**

- 7.8.1 If there aren't any authorized numbers set-up, Tracker will reply to all calls with a location report. If there are authorized numbers set-up, only authorized numbers will be able to receive location report from the tracker.
- 7.8.2. Dialing the tracker device from the authorized number, it will hang up your calling and respond to a real-time latitude and longitude information as following:

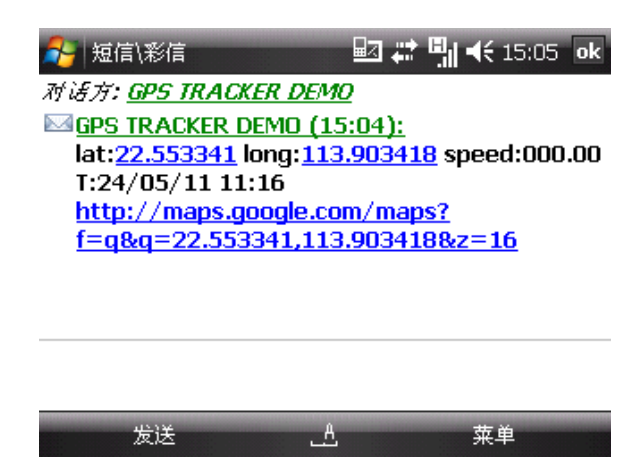

Tracking location, when no GPS signal, the SMS includes the last valid latitude & longitude as well as the LAC code of current position, the LAC code can be input in the column of "manual track" menu of web platform to check location.

# <span id="page-10-0"></span>**7.9. Auto track continuously**

- 7.9.1 Track with limited times upon time interval: Send SMS command "fix030s005n +password" to the tracker device, it will report the latitude & longitude at 30s intervals of 5 times. (s:second, m:minute, h:hour). This command set must be in 3 digits and the maximum value is 255.
- 7.9.2 Track with unlimited times upon time interval: Send SMS "fix030s\*\*\*n+password" to the tracker device, it will reply the latitude & longitude continuously at interval of 30 seconds. Note: the interval must not less than 20s.
- 7.9.3. Smart track upon time and distance interval:

Please set "track with unlimited times upon time interval" before this function, and send "distance+password+space+distance", tracker will reply "Distance ok", and then tracker will locate upon both the pre-set time and distance.

E.G: Send "distance123456 0050", it means distance is 50 meters; the number must be 4 digits Arabic numbers.Set this function on web server: Set time interval first and then distance interval, tracker will locate upon the time and distance.

<span id="page-10-1"></span>7.9.4 Cancel: Send SMS "nofix+password" to the tracker device

# **7.10. Automatic update positions of vehicle turns**

- 7.10.1 The tracker will update the positions automatically to web server once the vehicle changing driving direction over pre set angle value to form a smooth trajectory consistent with the actual road, this function works only in GPRS mode.
- 7.10.2 Send "angle+password+space+angle" to tracker, it will reply" angle ok".
- <span id="page-10-2"></span>7.10.3 The angle must be 3 digits Arabic numbers, default angle value is 30 degree.

# **7.11. GPS drift suppression**

7.11.1 This function is deactivated as default, send "suppress+password" to tracker, it will reply" suppress drift ok". The GPS data stop updating if vehicle is not driving (ACC is OFF) and latitude and longitude always keep same, and GPS data updates automatically when vehicle is moving(ACC is ON)

<span id="page-10-3"></span>7.11.2 Cancel: send "nosuppress+password" to tracker, it will reply" nosuppress ok ".

### **7.12. Exact street address by SMS**

- 7.12.1 You must set up the APN of your local GSM network for the SIM card in tracker first before using this function, if there is user name and password for GPRS login, Please refer to APN configure in this manual.
- 7.12.2 After configure the APN, send "address+password" to device, it will reply SMS including exact street address. For example: No.8, Guankou 2nd Rd, Nantou, Nanshan district, Shenzhen, Guangdong, china.

# <span id="page-11-0"></span>**7.13. Location based service (LBS) / Cell-ID Locating.**

If the tracker cannot establish a solid GPS Fix, it will calculate its location using Cell-ID GSM locating, Location reports will include the GPS coordinates of the last known positions as well as a LAC code, Entering the LAC code to the "Manual Track" menu of web tracking platform will enable you to see the tracker's current location. You can also send command "address+password" to the tracker to request exact address, track will automatically switch to tracking by LBS in GPRS mode. Accuracy of LBS depends on the distance to the nearest GSM Network Cell Tower or Base Station.

# <span id="page-11-1"></span>**7.14. View photo on cell phone (option)**

- 7.14.1 You must set up the APN of your local GSM network for the SIM card in tracker first before using this function, if there is user name and password for GPRS login, Please refer to APN configure in this manual.
- <span id="page-11-2"></span>7.14.2 After APN configuration, send "photo+password" to device, it will take photos and send a SMS including http link to cell phone. Click the link to get the photo from internet.

# **7.15. Speed detecting (option)**

#### <span id="page-11-3"></span>**7.15.1. Speed calibration**

- 7.15.1.1 Due to the different signal of speed sensor and size of tire, so calibration is needed before using this function.
- 7.15.1.2 Send command "setspeed+password xxx", tracker will records the speed and always calculate speed accordingly.

#### <span id="page-11-4"></span>**7.15.2. Speed recording**

- 7.15.2.1 Tracker will record speed every 5 seconds;
- 7.15.2.2 Tracker will always record the latest 48 hours data in memory (memory card) including the speed of speed sensor and GPS.

#### <span id="page-11-5"></span>**7.15.3. Kilometrage Report.**

- 7.15.3.1 Set travelled kilometrage: Send command "ODO+password+space+100000", tracker will reply "Set ODO ok!", the unit is kilometer, the accumulating kilometrage will add the travelled kilometrage automatically.
- 7.15.3.2 Tracker will calculate the kilometrage smartly according to the speed sensor and GPS.

#### <span id="page-11-6"></span>**7.15.4. Governor mode**

- 7.15.4.1 Send command " governor+password" to tracker, it will reply " governor ok" and switch to governor mode.
- 7.15.4.2 Set governor: send command "max+password 080". E.g max123456 080, 123456 is the password, 080 is the speed.
- 7.15.4.3 When speed approach max speed, siren beeps 5 times to warn the driver; when speed reaches or exceed the max speed, relay will be activated to limit the speed.
- 7.15.4.4 Cut off oil and power system doesn't work in governor mode.

### <span id="page-12-0"></span>**7.16. Vehicle maintenance notification**

Send SMS "service123456 365d 10000", tracker replies "service ok!" after succeed, when the travelled mileage over 10,000 kilometers, or when the device accumulated 350 days of work, it will give send maintenance notice to the authorized numbers15 days in advance.

If in GPRS mode, Device will report to GPRS central.

If in GPRS mode, Device will report to server center every time when vehicle starts, and only one notification in SMS mode.

### <span id="page-12-1"></span>**7.17. RFID (option)**

<span id="page-12-2"></span>RFID module is supported. RFID data can be uploaded to service center (web platform) via GPRS, and saved and displayed on the web platform.

# **7.18. Data logging**

Logging volume depends on the capacity of the SD card inserted in the tracker device, and can be copied to computer by card reader.

7.18.1 Auto logging

When the tracker device lost GSM signals or fall offline from GPRS, tracker will log the tracking position and alerts automatically in the SD card on the basis of the pre-set condition, when GSM signals get back, all the event alerts will be auto-sent to the authorized numbers or monitoring platform (server), but the logged tracking data should be loaded to the monitoring platform via SMS command.

7.18.2 Logging upon times

Send SMS: "save030s005n+password" to the tracker unit, it will reply "save ok", and will log the lat, long locations every 30 seconds for 5 times. (S: second, m: minute; h: hour).

7.18.3 Multi-logging:

Send SMS:"save030s\*\*\*n+password" to tracker device, it will reply "save ok".

7.18.4 Logging Clearance

Send SMS: "clear+password" to tracker device, it will reply "clear ok".

### <span id="page-12-3"></span>**7.19. Data load**

7.19.1 Current date Load

Send SMS: "load+ password" to tracker device, it will reply: "load ok" if the device is working well under GPRS mode; if not, it will reply "load fail! Please check gprs" that means device does not work under GPRS mode, and the data can be only uploaded to web platform by gprs.

7.19.2 Specified date Load:

Send SMS: "load+ password+ space+ year month date" to tracker device, it will reply: "load ok" and load the tracking data to the monitoring platform upon the valid time you choose. For Example: send SMS: "load123456 20110425" to the tracker device, means to load the tracking data of 25th April 2011 to monitoring platform.

# <span id="page-13-0"></span>**7.20. Forward the third parties' message**

7.20.1 Send SMS "forward+password+space+third parties phone number" from authorized phone number, tracker will reply"forward ok", and supports 1 third parties phone numbers at most.

For example, set the phone number of the service provider of the SIM card in the tracker, when charge remind message coming in, tracker will forward it to authorized phone number.

7.20.2 Cancel: Send SMS command "noforward+password".

# <span id="page-13-1"></span>**7.21. Charges Inquiry**

Send SMS command "balance+password+space+carrier's phone number+space+code" to tracker, it will forward the code to carrier's phone number and return the balance message received from carrier's phone number.

# <span id="page-13-2"></span>**7.22. ACC working alarm**

- 7.22.1 This function is deactivated by default. To activate this function, send "ACC+password" to tracker, it will reply "ACC ok". And tracker will send "ACC on+latitude & longitude" to authorized numbers when detect ignition action, that means the vehicle has been started; and tracker will send "ACC off+latitude & longitude" to authorized numbers, that means ACC off.
- 7.22.2 Send "noACC+password" to deactivate this function, tracker will reply "noACC ok".
- 7.22.3 This configuration can only activate and deactivate the alarm to authorized numbers; it will send to web server automatically in GPRS mode and can't be deactivated.

# <span id="page-13-3"></span>**7.23. Function of Remote Controller (option)**

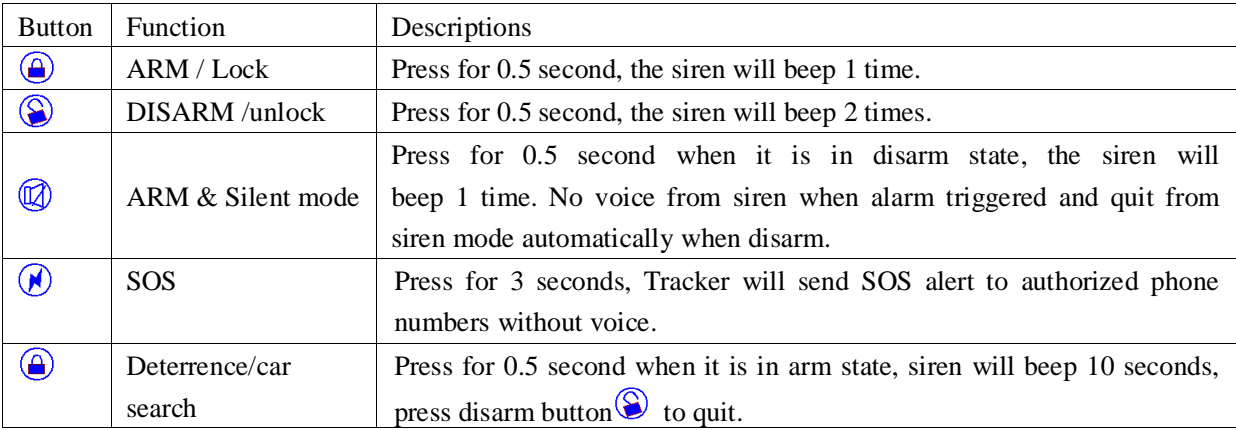

# <span id="page-13-4"></span>**7.24. Remote controller programming**

7.24.1 Supply power to tracker to turn it on and then short press the SOS buttons for 7 times, programming mode is ready after siren beeps 2 times.

- 7.24.2 Short press  $\bigcirc$  on the first remote controller, programming for the first remote controller is successful after siren beeps 1 time.
- 7.24.3 Short press  $\circled{2}$  button on the second remote controller, programming for the second remote controller is successful after siren beeps 1 time.

# <span id="page-14-0"></span>**7.25. Electric lock and Vapor lock switch**

- 7.25.1 Send command "locktype+password+space+1", tracker will reply "locktype ok", switch to vapor lock in 5 seconds.
- 7.25.2 Send command "locktype+password+space+0", tracker will reply "locktype ok", switch to electric lock in 0.5 seconds, electric lock is the default one.

# <span id="page-14-1"></span>**7.26. Arm/lock**(**All lock/unlock functions need the optional central lock**

#### **relay )**

#### **7.26.1. arm/lock door by SMS**

<span id="page-14-2"></span>Send SMS command "arm+password" to the tracker, the terminal of vehicles will change to arm state,

Meanwhile, car door is locked, and it will reply SMS "Tracker is activated".

If the vehicle are in ignition state (ACC is ON), car door will be locked, but ARM will fail, Meanwhile , it will reply SMS "set up fail! pls turn off ACC".

If engine turn off, but door is open, then the car can't enter ARM state and reply "setup fail, pls close the door."

#### <span id="page-14-3"></span>**7.26.2. Arm / lock door by remote controller**

In disarm mode, short-press remote control button  $\bigcirc$ , the door of the vehicle will lock, and tracker changes to arm states, siren beep 1 time, no SMS message.

If the vehicles are in ignition state (ACC is ON), fail to change to arm state, but door will be locked, siren will not beep.

If car door is not closed, siren will beep for 3 times.

### <span id="page-14-4"></span>**7.27. Disarm**

#### <span id="page-14-5"></span>**7.27.1. Disarm / unlock door by SMS**

Send SMS command "disarm+password" to the tracker device in the vehicle, It will reply "Tracker is deactivated" in both armed and disarmed state, and the SMS command will make the tracker device enter into disarmed state if the unit currently armed.

It won't alarm if the door is open and sensor is vibrated and the engine is started when deactivated this arm function.

#### <span id="page-14-6"></span>**7.27.2. Disarm / unlock door by remote controller**

Short press  $\circled{S}$  button in ARM state to enter DISARM state, siren beeps 2 times.

### <span id="page-15-0"></span>**7.28. Silent arm**

#### <span id="page-15-1"></span>**7.28.1. Silent arm / lock door by SMS**

Send SMS "silent+password" to tracker, it will reply "silent ok!". It means tracker enters into silent mode and door will be locked as well; siren won't be sound after alarm is triggered, but tracker will send SMS to authorized numbers.

And send "disarm+password" to quit silent mode.

#### <span id="page-15-2"></span>**7.28.2. Silent arm / lock door by remote controller (option)**

Press  $\overline{\omega}$  in disarm state for 0.5 second, the siren will beep one time, the car will enter ARM & Silent mode and lock door at the same time. Siren won't be sound after alarm is triggered, but tracker will send alarm SMS to authorized numbers.

<span id="page-15-3"></span>**Press**  $\bigotimes$  to quit.

#### **7.29. Alarms**

#### <span id="page-15-4"></span>**7.29.1. SOS Emergency Alarm**

#### **7.29.1.1 SOS via remote controller**

Press  $\emptyset$  button for 3 seconds; siren will not beep, the tracker device will send SMS "help me+lat./long." to all the authorized numbers at interval of 3 minutes. It will stop sending such a SMS when any authorized number reply SMS "help me!" to the tracker.

#### **7.29.1.2 SOS via SOS Button**

Long-press SOS button on the cables for 2 seconds, the device will send sms: "help me  $+$  lat/long" to every authorized number at interval of 3 minutes. No beeps from siren. Alerts will be stopped after received "help me!" from any authorized phone number.

#### <span id="page-15-5"></span>**7.29.2. Geo-fence**

Set up a geo-fence for the tracker device to restrict its movements within a district. The unit will send SMS to the authorized numbers when it goes out of this district.

Set up: When the tracker stays immobile in a place for 3-10 minutes, the user can send SMS "stockade+password+space+latitude,longitude;latitude,longitude" to tracker to set the restricted district. In case of breach, it will send SMS "stockade!+latitude/longitude." to the authorized numbers.

Note: The first latitude & longitude is coordinate of the top left corner of the Geo-fence, while the second latitude & longitude is the coordinate of the bottom right corner, it will alarm SMS at 3 minutes interval once goes out of

the fence.

Cancel: Send SMS "nostockade+password" to deactivate this function.

#### <span id="page-16-0"></span>**7.29.3. Multi-area management**

#### 7.29.3.1 Set Area

Send SMS command "area+password+space+latitude,longitude+space+areaname,distanceM" to tracker(distance unit: M for meter, K for kilometer), it will reply "area01 ok". Example: Send "area123456 22.353648,113.543678 school,800M".

Note: 5 areas at most and the distance between two points can't be less than the total distance in the 2 commands, and different areas can't cover each other.

#### 7.29.3**.2** Delete areas

Send SMS command:"noarea+password+space+area name", tracker will reply:"noarea ok".

#### 7.29.3.**3** Rename and set distance

Send SMS command "rename+password+space+old name;new name,distanceM" to tracker, if name is not repeated and area doesn't cover others, it will reply "rename ok!" for successful configuration. Example: Send"rename123456 area01;school,800M", it means the new area name is "school", and covers area of a radius of 800 meters.

#### 7.29.3.**4** Activate multi-area management

Send SMS command "area+password+space+on" to tracker, it will reply "Area on ok!", when tracker enter the pre set area, it will send SMS "area name+latitude & longitude" to all the authorized phone number, and send same SMS when goes out of the area.

#### 7.29.3.**5** Deactivate Multi-area management

<span id="page-16-1"></span>Send SMS command "area+password+space+off" to tracker, it will reply"area off ok!"

#### **7.29.4. Movement Alarm**

Set up: when the unit stays immobile in a place for 3-10 minutes with GPS signal reception, the user can send SMS"move+password+space+0200" to the tracker (Suppose area of a radius of 200 meters, it supports 4 digits at most. Unit: Meter). It will reply "move OK". In case of such a movement (the default distance is 200m), it will send SMS "Move+ latitude & longitude" to the authorized numbers.

Cancel: Send SMS "nomove+password" to deactivate the movement alarm.

#### <span id="page-16-2"></span>**7.29.5. Over Speed Alarm**

7.29.5.1.Set up: Send SMS "speed+password+space+080" to the unit (suppose the speed is 80km/h), and it will reply "speed OK!". When the target moves exceeding 80km/h, the unit will send SMS "speed+080!+ latitude & longitude" to the authorized numbers.

7.29.5.2.Cancel: Send SMS "nospeed+password" to deactivate the over speed alarm.

Remark: The recommended speed should be not less than 30km/h. For below that rate, it will be effected the accuracy by GPS signals drift etc.

#### <span id="page-17-0"></span>**7.29.6. Fuel Checking Alerts (Optional)**

7.29.6.1 During driving process, when the Tracker Device detects the fuel decrease by 20% in 3 minutes, then it will send

oil leak or theft alert "oil:XX%+Lat, Long" to authorized number in 3 minutes interval. Siren beeps 30 seconds continuously.

- 7.29.6.2.When Acc off and Car stop, the tracker device detects the fuel decrease 2% comparing with previous fuel when car stop, It will send oil leak or theft alert "oil: XX%+ Lat, Long" to authorized number in 3 minutes interval. Siren beeps 30 seconds continuously.
- 7.29.6.3.Cancel fuel alarm: Send SMS command "nooil+password" to tracker.

#### <span id="page-17-1"></span>**7.29.7. Low battery alarm**

- 7.29.7.1.Send SMS "lowbattery+password+space+on", it will send SMS "low battery+latitude/longitude" to authorized numbers 2 times in total at 15 minutes interval when voltage of battery is going to be about 3.55V.
- 7.29.7.2 This function activates as default, send SMS "lowbattery+password+space+off" to deactivate.

#### <span id="page-17-2"></span>**7.29.8. Power off alarm**

- 7.29.8.1 Send " extpower+password+space+on" to activate, it will send SMS "power alarm+latitude/longtitude" to authorized numbers every 3 minutes when external power is cut off.
- 7.29.8.2. This function activates as default.

Cancel: Send SMS " extpower+password+space+off" to deactivate it.

#### <span id="page-17-3"></span>**7.29.9. GPS Blind Spot Alert**

- 7.29.9.1 This function deactivates as default, send SMS "gpssignal+password+space+on" to activate, it will send alert SMS "no gps+last valid latitude/longitude before lost GPS signal"
- <span id="page-17-4"></span>7.29.9.2 Send SMS "gpssignal+password+space+off" to deactivate.

#### **7.29.10. Accident Alarm (Optional)**

7.29.10.1.When tracker detects accident occurred (severe impact) during normal driving, it will send "Accident! + latitude & longitude " to all authorized phone numbers.

7.29.10.2 This function is active as default. To disable this functions, send "Accident+password+space+off" to tracker.

7.29.10.3. Send "Accident+password+space+on" to tracker, when need to active this function.

### <span id="page-18-0"></span>**7.30. Alarms under Arm State**

#### <span id="page-18-1"></span>**7.30.1. Door Open Alarm**

When the door open during arm mode, the device will send sms "door alarm  $+$ lat/long" to Authorized no. in 3 minutes interval; Siren beeps 30 seconds continuously. Disarm the device to stop.

#### <span id="page-18-2"></span>**7.30.2. Acc Alarm**

The tracker will send SMS "ACC alarm+lat/long" to the authorized numbers in 3 minutes interval when the engine of the car is turned on, that is the key is rotated to ACC.ON position to start the car in arm state; send disarm command "disarm+password" to stop it.

#### <span id="page-18-3"></span>**7.30.3. Shock Sensor Alarm (Option)**

The tracker will send SMS "Sensor alarm+lat/long" to the authorized numbers in 3 minutes interval when the sensor is triggered in arm status; the siren beeps 5 seconds if shock sensor alarm is triggered one time in 15 seconds and beeps 30 seconds if it is triggered two times in 15 seconds, send disarm command "disarm+password" to stop it.

### <span id="page-18-4"></span>**7.31. Auto Photograph (Option)**

When the tracker terminal device detects DOOR/ ACC / SOS / alarm, the tracker device will be automatically ready for photo during sending the alarm and then shoot camera to upload the photo to the monitoring platform (web server).Meanwhile, the device will send SMS including http link to all authorized cell phone numbers, photo can be also requested from web server by sending command. All photos will be automatically saved in the SD card, and viewed after copied to computers through card reader,

# <span id="page-18-5"></span>**7.32. Alerts Resend**

When vehicle enters GSM blind areas, the siren beep in Non-quiet mode if DOOR/SHOCK SENSOR/ACC, OIL alarms are triggered, and all these alarms will be stored and send to authorized numbers or web server after GSM signal recover.

# <span id="page-19-0"></span>**7.33. No GSM Alarm**

When Vehicle enters GSM Blind area, the siren beeps in Non-quiet mode without sms sending if DOOR, SHOCK SENSOR/ACC alarms are triggered.

### <span id="page-19-1"></span>**7.34. Cut off oil and power system**

- 7.34.1 Send SMS command "stop+password" to the GPS, it will reply "Stop engine Succeed" and remain the immobile state until receiving the next SMS command to resuming the oil and power.
- 7.34.2 Stop Mode
- 7.34.3 Execute immediately: Send command "quickstop+password" to GPS, it will reply "quickstop OK". Then it will stop the car immediately after "stop" command.
- 7.34.4 Execute depends on speed(Default mode): Send command "noquickstop+password" to tracker, It will reply "noquickstop OK", Then the tracker won't stop the car immediately after "stop" command, instead, it will reply "it will be executed after speed less than 20KM/H", and stop the car when the speed is less than 20KM/H.

### <span id="page-19-2"></span>**7.35. Resume the Oil and Power System**

Send "resume+password" to tracker, it will reply "Resume engine succeed", that means vehicle has resume the oil supply.

### <span id="page-19-3"></span>**7.36. Check the Vehicle State**

Send SMS command "check+password" to the tracker device in the vehicle, It will reply the status of external power, battery, GPS reception, ACC, door, GSM reception, GPRS and oil consumption to the authorized numbers.

For example: Send SMS "check123456" to the tracker device in the vehicle, it will reply following SMS after **executed** the command. Power: ON/OFF Battery: 100% **Door:OFF ACC:ON GPS:OK GPRS:OFF line** GSM Signal:21 (1-32 the higher digit it shows; the stronger of GSM reception it receives.) Oil:65.5%

### <span id="page-19-4"></span>**7.37. Reset Hardware**

Send SMS "reset+password" to tracker device to reset the GSM module and GPS module of the tracker device, it will reply "reset ok"

### <span id="page-20-0"></span>**7.38. Sleep Mode**

- 7.38.1 This function is deactivated as default, send "sleep+password+space+on", tracker will reply "sleep on ok". When vehicle is not driving (ACC is OFF), GSM module fall asleep; GPS module shut off; and tracker works in low power consumption. Calling, SMS command and any triggered alarm can awake it.
- 7.38.2 Cancel: Send "sleep+password+space+off", tracker will reply "sleep off ok", then tracker won't sleep, GSM and GPS works all the time.

# <span id="page-20-1"></span>**7.39. Check IMEI**

Send SMS command "imei+password" to the unit. E.g. Send SMS command "imei123456" to the tracker device, an IMEI number in 15 digits will reply to your cell phone.

# <span id="page-20-2"></span>**7.40. Terminal (local) Time Setting**

Send SMS command "time+space+zone+password+space+time" to the tracker unit, If succeed, It will reply "time OK"

For example: Send SMS "time zone123456 8", 8 is Chinese time zone, If your country time zone is minus, send SMS "time zone123456 -8".

### <span id="page-20-3"></span>**7.41. TCP/UDP switch**

7.41.1 Command: "gprs+password,0,0" switch back to TCP mode, this is the default mode. 7.41.2 Command:"gprs+password,1,1" switch to UDP mode.

### <span id="page-20-4"></span>**7.42. Configure parameters by USB**

Connect tracker to computer with the optional USB cable, open the memory of the tracker, find and open the

initial configuration file with notepad  $\Box$  user configurations.

Note: Correct password is needed every time you configure the tracker.

# <span id="page-20-5"></span>**7.43. GPRS Setting**

User must send SMS via cell phone to set up APN, IP and port before starting tracking by GPRS.

#### <span id="page-20-6"></span>**7.43.1. Configure APN**

- 7.43.1.1 APN standards for Access Point Name and differs from country to country. For more information about your local APN, please inquire with your local GPRS network operator.
- 7.43.1.2 APN settings of the first SIM card: (External SIM card is the first SIM card) Send SMS "APNONE+password+Space+your local APN" via a cell phone and if succeeded, the tracker will return the message "APN OK".
- 7.43.1.3 APN settings of the second SIM card: (Internal SIM card is the second SIM card) Send SMS "APNTWO+password+Space+your local APN" via a cell phone and if succeeded, the tracker will

reply "APN OK"

E.g. Send SMS command "APNONE123456 CMNET". If succeeded, tracker will reply "APN OK" Notes: 123456 refer to password of tracker and CMNET is the APN of the china mobile.

#### <span id="page-21-0"></span>**7.43.2. Configure GPRS User Name and password**

- 7.43.2.1 In most countries, the user name and password involving GPRS login are not compulsorily necessary, therefore, the entry can be skipped. For those countries requiring user name and password, please configure as following:
- 7.43.2.2 User name and password settings of the first SIM card

Send SMS "upone+password+space+user+space+password"If succeeded, tracker will reply "user,password ok!"

7.43.2.3 User name and password settings of the second SIM card

Send SMS "uptwo+password+space+user+space+password"If succeeded, tracker will reply "user,password  $ok!$ "

For instance, send SMS "upone123456 jonnes 666666" to the tracker, and if succeeded, tracker will reply "user, password OK"

Note: 123456 is tracker device password, jonnes is the user name for GPRS login, 666666 is the password for GPRS login.

#### <span id="page-21-1"></span>**7.43.3. Configure IP and Port**

- 7.43.3.1 Send SMS as below via a cell phone: "adminip+password+Space+IPAddress+Space+Port Number". If succeeded, "adminip OK" is returned by the device in SMS.
- 7.43.3.2 E.g. Send SMS command "adminip123456 202.104.150.75 9000" to the tracker device, If succeeded, "adminip OK" is returned by the device in SMS. (123456 is default password, 202.104.150.75 is IP, 9000 is port).
- 7.43.4 Modes Switch between "SMS" and "GPRS"
- 7.43.4.1 The default mode is "SMS"
- 7.43.4.2 Send SMS "GPRS+password" to the unit, and it will reply "GPRS ok!" it means tracker device has switched to "GPRS" mode.
- <span id="page-21-2"></span>7.43.4.3 Send SMS "SMS+password" to the unit, it will reply "SMS ok!" and restore to "SMS" mode.

# **7.44. Less GPRS traffic**

Tracker will change to less GPRS traffic mode after parking 5 minutes (ACC is OFF), GPRS disconnect and connect again when alarm being triggered or vehicle starts driving.

Activate this function: Send "less gprs123456 on", tracker will reply "less gprs on ok".

Deactivate this function: Send "less gprs123456 off", tracker will reply" less gprs off ok".

### <span id="page-21-3"></span>**7.45. Set up monitor center number**

Setup: send command "centernum+password+space+number" to tracker, it will reply "centernum ok". After setup monitor center number, the messages of auto track by sms will be set to this center number, if all alarms need to be sent to this number too, then this center number must be setup as authorized number.

Cancel: Send "nocenternum+password" to tracker, it will reply "no center num ok".

# <span id="page-22-0"></span>**7.46. Web platform and app for mobile phones**

- 7.46.1 Web based platform [www.gpstrackerxy.com.](http://www.gpstrackerxy.com/) Configuration IP: 202.104.150.75 Port: 9000. Or configure corresponding IP according the server you choose.
- 7.46.2 Please check chapter 7.42 GPRS settings for more details.
- <span id="page-22-1"></span>7.46.3 Please check platform [www.gpstrackerxy.com](http://www.gpstrackerxy.com/) for more details about the app .

# **7.47. PC tracking software**

<span id="page-22-2"></span>7.47.1 Please download on the web platform or find it in the CD.

# **8. Cautions**

Please comply with the instructions to extend the unit life:

- 8.1. Keep the unit dry. Any liquid, i.e. rain, moisture, may destroy or damage the inside circuitry.
- 8.2. Don't use & store the unit in dusty places.
- 8.3. Don't put the unit in overheated or overcooled places.
- 8.4. Handle carefully. Don't vibrate or shake it violently.
- 8.5. Clear the unit with a piece of dry cloth. Don't clean in chemicals, detergent.
- 8.6. Don't paint the unit, and may cause malfunction for the circuit.
- 8.7. Don't disassemble or refit the unit.
- 8.8. Please read the user manual carefully before installation and operation, learn something more about the voltage range. Otherwise, it won't work properly or destroy the product.
- 8.9. Web platform and PC installation tracking software user manual pls refer to the CD includded in the Standard Package.

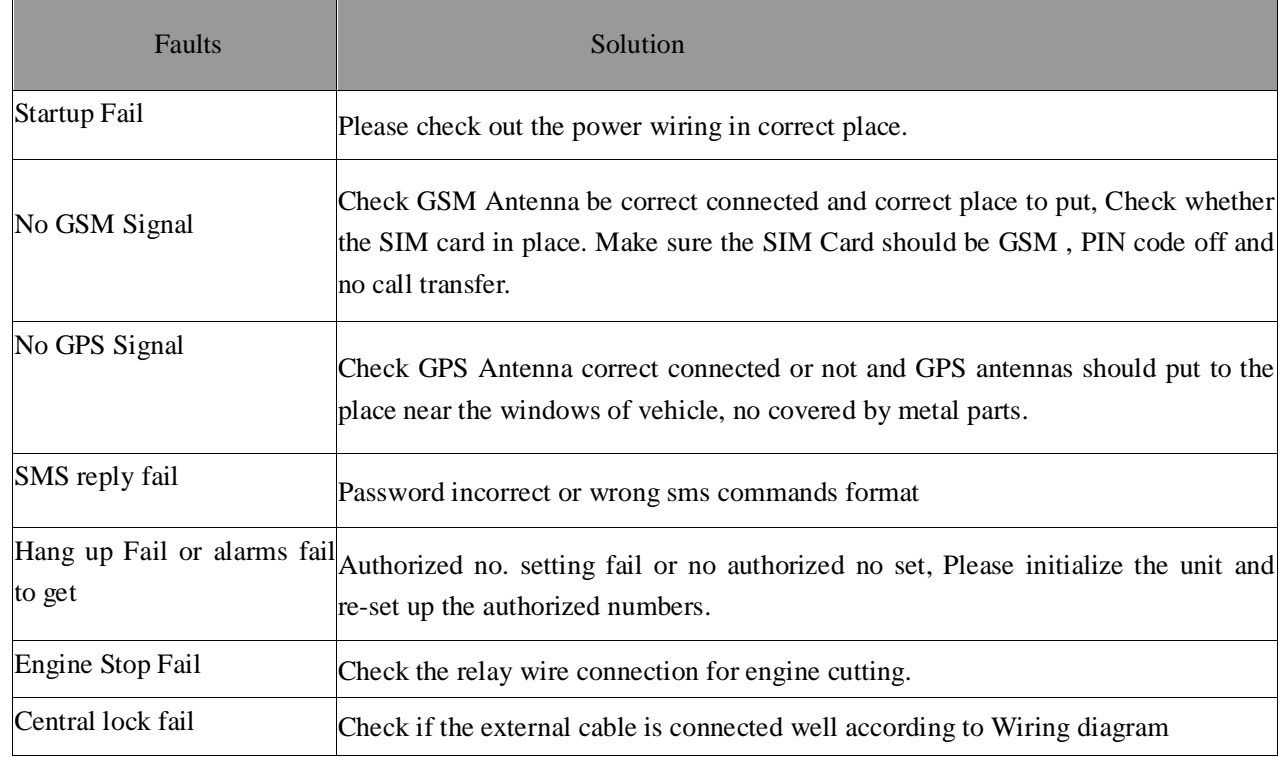

# <span id="page-22-3"></span>**9. Faults & the Solutions**

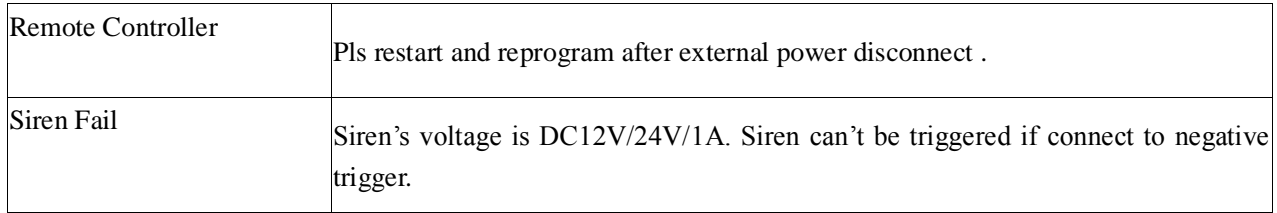